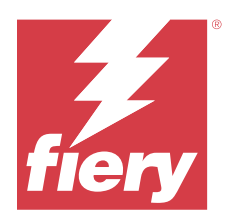

# EFI IQ 客戶版本資訊

本文件包含有關 EFI IQ 版本的重要資訊。請務必將這項資訊提供給所有使用者。 雲端平台上的 EFI IQ 雲端應用程式可簡化和改進列印操作。您可以通過遠端監控列印裝置來減少停機時間並提 高生產率。EFI IQ 提供列印生產分析,以讓您可以做出更明智的決策。 EFI IQ 包含以下雲端應用程式:

- **•** EFI Cloud Connector 將列印裝置連接至 EFI IQ。
- **•** EFI ColorGuard 使用精簡的色彩驗證過程,在 Fiery Driven 裝置上達到一致且準確的色彩品質。

**附註:**EFI ColorGuard 僅於 Fiery servers 單頁印表機適用。

**•** IQ Manage 透過同步資源、檢查合規性和監視裝置狀態來管理印表機。

**附註:**IQ Manage 僅於 Fiery servers 單頁印表機。

**•** EFI Go

從行動裝置檢查印表機狀態、檢閱提交的工作,以及檢視記錄。

- **•** IQ Insight 精確追蹤生產,以充分利用您的列印裝置並獲取最大利潤。
- **•** IQ Notify 訂閱定時的生產報告和生產無法進行事件的警示。

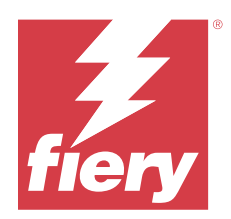

# EFI IQ 2023 年七月版本

# 此版本的新功能

此 EFI IQ 版本包含下列全新功能:

**•** 效能改善與錯誤修正

# **已修復問題**

# **IQ Insight**

# **底材區域小工具中顯示的總值不正確**

當您將滑鼠停留在 IQ Insight 中的底材區域長條圖上時,工具提示中顯示的底材區域總值不正確。

# **已知問題**

# **管理控制台**

# **使用者角色不正確**

當您邀請現有 EFI IQ 使用者 (首先從 Fiery Command WorkStation 邀請的) 加入另一個公司帳戶時,選 擇角色下拉式清單顯示管理員、操作員和支援角色。然而,只能邀請現有 EFI IQ 使用者作為支援使用 者。

# **無法使用新增授權按鈕**

示範模式下,IQ Manage 和 IQ Insight 應用程式不會顯示新增授權按鈕。

# **未顯示戶外廣告印表機的 MAC 位址**

裝置集合與印表機深入設定頁面中並未顯示戶外廣告印表機的 MAC 位址。

# **IQ Dashboard**

#### **從 Fiery Command WorkStation 進行修補檔安裝**

當您從 Fiery Command WorkStation 安裝修補檔時,IQ Dashboard 中無法顯示已安裝的修補檔詳細資 訊。

解決方法是重新啟動 EFI Cloud Connector。

# **警告狀態未顯示在 EFI IQ 中**

如在印表機處於警告狀態時列印工作,EFI IQ 裝置狀態頁面上會出現以下問題:

- **•** 列印時,部分 OEM 的印表機狀態顯示不正確。
- **•** 列印後,IQ Dashboard 中的印表機狀態顯示為閒置,而非警告訊息。

#### **EFI IQ 中的剩餘碳粉**

在 Konica Minolta 伺服器上,於 IQ Dashboard 上的印表機摘要所顯示的剩餘碳粉可能會和 Fiery Command WorkStation「耗材」區段顯示的碳粉資訊不同。

# **EFI Cloud Connector**

#### **PostScript (PS) 色標未顯示在 EFI IQ 中**

當您從 Fiery Command WorkStation 為在嵌入式伺服器上執行的 EFI Cloud Connector 更新 PS 修補檔 以時,部分 PS 修補檔不會出現在 EFI IQ 中。

### **不正確的啟用錯誤**

如果您的 EFI IQ 憑證可存取多個公司帳戶,而您嘗試登入到 EFI Cloud Connector 1.3.3745 版和更早 版本時,將顯示一則錯誤訊息,通知您 EFI Cloud Connector 啟用失敗。此訊息不正確。EFI Cloud Connector 已經啟用。然而,只有存取單一 EFI IQ 帳戶的 EFI IQ 憑證才能存取 EFI Cloud Connector 與 EFI Go。

#### **裝置資訊未同時顯示**

重新啟動 EFI Cloud Connector 並檢視已註冊的伺服器清單時,先顯示裝置、連線和版本欄中的資訊。接 著,在幾秒鐘之後才顯示狀態和追蹤欄中的資訊。

# **無效 IP 位址訊息延遲顯示**

如果將無效 IP 位址新增到 EFI Cloud Connector ,可能需要一分鐘以上才會顯示無效 IP 位址訊息。

#### **離線 Fiery servers 無法註冊**

當您嘗試註冊多部 Fiery servers 時,如果其中一部 Fiery servers 離線,將會顯示一則訊息通知您特定 的 Fiery server 離線。這部離線的 Fiery server 將不會註冊。不過,您嘗試註冊的其他 Fiery servers 也不會在 EFI Cloud Connector 上註冊。這僅在 Fiery server 的單頁印表機上發生。

解決方法是執行以下其中一個動作:

- **•** 在「註冊伺服器」索引標籤中,按一下上一步,然後清除離線 Fiery server 的核取方塊。接著,按一 下註冊。
- **•** 在「註冊伺服器」索引標籤中,按一下新增裝置,並手動輸入在線上每部 Fiery server 的資訊。

#### **EFI Cloud Connector 安裝之後,顯示更新 Fiery server**

在 Fiery Command WorkStation 中,當選取已連線至 EFI Cloud Connector 的 Fiery server 單頁印表機 時,可能會在伺服器 > EFI IQ 中,顯示更新 Fiery server。

# **EFI Go**

#### **未顯示工作預覽**

當您為 EFI Go 中的任何 EFI 超寬捲對捲印表機選取單個工作時,未顯示列印工作的預覽。

#### **未顯示取消的列印工作**

當您在列印之前取消列印工作時,EFI 寬幅印表機已取消的列印工作不會在 EFI Go 中顯示。

#### **未顯示列印工作縮圖**

H5、EFI 超寬捲對捲和 EFI VUTEk HS 系列印表機的列印佇列和已列印的工作清單中,列印工作縮圖未顯 示在 EFI Go 中。

## **未顯示解決的警示或通知**

装置資訊頁面上的全部和錯誤索引標籤僅顯示作用中的警示和通知,而不是過去 24 小時內的作用中和已 解決的警示和通知。

#### **保留的工作計數不符合印表機使用者介面 (UI)**

EFI Go 中顯示的 EFI Pro 30h 和 EFI Pro 30f 印表機保留的工作數量不符合印表機使用者介面。

#### **登出後顯示通知**

當您未登入到 EFI Go 應用程式時,行動裝置上仍會出現生產無法進行事件的通知。

# **IQ Ink Assistant**

#### **未顯示 IQ Ink Assistant**

未向受邀租戶或支援使用者顯示 IQ Ink Assistant 應用程式。

### **未顯示 BETA 標籤**

使用 EFI ColorGuard 網頁應用程式時,未在切換應用程式下拉式清單中顯示有 BETA 標籤的 IQ Ink Assistant 應用程式。

# **IQ Insight**

#### **印表機的使用情況詳細資料不一致**

當您啟用班次功能時,IQ Insight 趨勢頁面上顯示的印表機使用情況詳細資料與 IQ Insight 比較 和 IQ Dashboard 頁面上顯示的使用情況詳細資料不相符。

## **「工作記錄」中的「列印兩次」欄是空的**

在 EFI Pro 30h 印表機的工作記錄欄中, 列印兩次 欄是空的。不過,工作記錄中的擊打欄顯示了列印工 作的列印詳細資料。

## **工作記錄中缺少的工作資訊**

在「工作記錄」中檢視 Fiery server 單頁印表機時,IQ Insight 僅顯示工作設定資訊。工作記錄中未顯 示伺服器預設值資訊。

# **缺少工作記錄資訊**

當您選取 Fiery server 單頁印表機並檢視工作紀錄時,資訊可能不會顯示在以下欄位中:

- **•** 使用者
- **•** 膠裝

#### **在「份數」欄中顯示的值不正確**

在工作記錄頁面的份數 欄中 Pro 30h 印表機顯示的值不正確。

# **IQ Manage**

#### **自動上傳 Fiery server 組態檔案**

變更組態參數後,將 EFI Cloud Connector 重新啟動時,最新的 Fiery server 組態檔案隨即上傳至雲 端。

#### **Fiery server 組態檔**

如果 Fiery server 連接至以下設定,則無法產生 Fiery server 組態檔:

- **•** 以 Proxy 設定的 EFI Cloud Connector。
- **•** 安裝在 Mac 作業系統上的 EFI Cloud Connector。

#### **部署同步套件錯誤**

當您向多個伺服器部署同步套件時,將會顯示錯誤訊息。

#### **錯誤訊息**

EFI IQ 和 Fiery Command WorkStation 都使用相同的錯誤訊息。EFI IQ 不會追蹤 Fiery Command WorkStation 中未使用的錯誤訊息。

# **IQ Notify**

#### **更新屬性**

當您從 Fiery WebTools 更新任何屬性時,更新後的值不會顯示在透過 EFI Cloud Connector 安裝在 Windows 和 Mac 作業系統上的已連線伺服器的組態報告中。

解決方法是重新啟動 EFI Cloud Connector。

## **組態報告上的隱藏功能表**

當您按下「更多」圖示 (三點) 時, 如果組態報告頁面上列出了四份或更多組態報告, 功能表將在檢視中 隱藏。

#### **為每部 Fiery server 傳送電子郵件通知**

如果 EFI Cloud Connector 與 EFI IQ 之間的連線中斷,而且已在 IQ Notify 中設定生產無法進行事件 警示,就會收到 EFI Cloud Connector 上所註冊每部 Fiery server 單頁印表機的電子郵件通知。

#### **多封電子郵件通知**

如果 EFI Cloud Connector 與 Fiery server 之間的連線中斷,而且已在 IQ Notify 中設定生產無法進行 事件,就會收到多封電子郵件通知,直到重新建立連線為止。

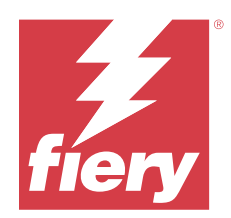

# EFI IQ 2023 年 6 月版本

# 此版本的新功能

此 EFI IQ 版本包含下列全新功能:

**•** 效能改善與錯誤修正

# **已修復問題**

# **管理控制台**

# **使用者角色不正確**

當您邀請現有 EFI IQ 使用者使用 Mozilla 或 Safari 網頁瀏覽器加入另一個公司帳戶時,選擇角色下拉 式清單顯示管理員或操作員角色。

# **遺失參數錯誤**

如果您獲指派為 EFI IQ 帳戶中的管理員與支援角色,並從 Fiery Command WorkStation 伺服器功能表中 選取 EFIIQ > 前往 EFIIQ Dashboard 時, 系統顯示遺失參數錯誤。

# **EFI Cloud Connector**

# **印表機套件版本不正確**

當您在 Matan 印表機上安裝 EFI Cloud Connector 1.3.3745 版本時,印表機上安裝的印表機套件版本不 正確。

此問題已在 EFI Cloud Connector 1.3.3796 版本或更新版本的軟體中修正。

# **IQ Notify**

# **修補檔上傳問題**

當您使用 Firefox 網路瀏覽器在 IQ Notify 建立新的組態報告,上傳 .csv 修補檔時,卻不支援 .csv 檔案。

# **已知問題**

# **管理控制台**

## **無法使用新增授權按鈕**

示範模式下,IQ Manage 和 IQ Insight 應用程式不會顯示新增授權按鈕。

#### **未顯示戶外廣告印表機的 MAC 位址**

裝置集合與印表機深入設定頁面中並未顯示戶外廣告印表機的 MAC 位址。

# **IQ Dashboard**

#### **警告狀態未顯示在 EFI IQ 中**

如在印表機處於警告狀態時列印工作,EFI IQ 裝置狀態頁面上會出現以下問題:

- **•** 列印時,部分 OEM 的印表機狀態顯示不正確。
- **•** 列印後,IQ Dashboard 中的印表機狀態顯示為閒置,而非警告訊息。

# **EFI IQ 中的剩餘碳粉**

在 Konica Minolta 伺服器上,於 IQ Dashboard 上的印表機摘要所顯示的剩餘碳粉可能會和 Fiery Command WorkStation「耗材」區段顯示的碳粉資訊不同。

# **EFI Cloud Connector**

#### **PostScript (PS) 色標未顯示在 EFI IQ 中**

當您從 Fiery Command WorkStation 為在嵌入式伺服器上執行的 EFI Cloud Connector 更新 PS 修補檔 以時,部分 PS 修補檔不會出現在 EFI IQ 中。

#### **不正確的啟用錯誤**

如果您的 EFI IQ 憑證可存取多個公司帳戶,而您嘗試登入到 EFI Cloud Connector 1.3.3745 版和更早 版本時,將顯示一則錯誤訊息,通知您 EFI Cloud Connector 啟用失敗。此訊息不正確。EFI Cloud Connector 已經啟用。然而,只有存取單一 EFI IQ 帳戶的 EFI IQ 憑證才能存取 EFI Cloud Connector 與 EFI Go。

#### **裝置資訊未同時顯示**

重新啟動 EFI Cloud Connector 並檢視已註冊的伺服器清單時,先顯示裝置、連線和版本欄中的資訊。接 著,在幾秒鐘之後才顯示狀態和追蹤欄中的資訊。

#### **無效 IP 位址訊息延遲顯示**

如果將無效 IP 位址新增到 EFI Cloud Connector ,可能需要一分鐘以上才會顯示無效 IP 位址訊息。

#### **離線 Fiery servers 無法註冊**

當您嘗試註冊多部 Fiery servers 時,如果其中一部 Fiery servers 離線,將會顯示一則訊息通知您特定 的 Fiery server 離線。這部離線的 Fiery server 將不會註冊。不過,您嘗試註冊的其他 Fiery servers 也不會在 EFI Cloud Connector 上註冊。這僅在 Fiery server 的單頁印表機上發生。

解決方法是執行以下其中一個動作:

- **•** 在「註冊伺服器」索引標籤中,按一下上一步,然後清除離線 Fiery server 的核取方塊。接著,按一 下註冊。
- **•** 在「註冊伺服器」索引標籤中,按一下新增裝置,並手動輸入在線上每部 Fiery server 的資訊。

#### **EFI Cloud Connector 安裝之後,顯示更新 Fiery server**

在 Fiery Command WorkStation 中,當選取已連線至 EFI Cloud Connector 的 Fiery server 單頁印表機 時,可能會在伺服器 > EFI IQ 中,顯示更新 Fiery server。

# **EFI Go**

#### **未顯示工作預覽**

當您為 EFI Go 中的任何 EFI 超寬捲對捲印表機選取單個工作時,未顯示列印工作的預覽。

## **未顯示取消的列印工作**

當您在列印之前取消列印工作時,EFI 寬幅印表機已取消的列印工作不會在 EFI Go 中顯示。

#### **未顯示列印工作縮圖**

H5、EFI 超寬捲對捲和 EFI VUTEk HS 系列印表機的列印佇列和已列印的工作清單中,列印工作縮圖未顯 示在 EFI Go 中。

## **未顯示解決的警示或通知**

装置資訊頁面上的全部和錯誤索引標籤僅顯示作用中的警示和通知,而不是過去 24 小時內的作用中和已 解決的警示和通知。

#### **保留的工作計數不符合印表機使用者介面 (UI)**

EFI Go 中顯示的 EFI Pro 30h 和 EFI Pro 30f 印表機保留的工作數量不符合印表機使用者介面。

#### **登出後顯示通知**

當您未登入到 EFI Go 應用程式時,行動裝置上仍會出現生產無法進行事件的通知。

# **IQ Ink Assistant**

#### **未顯示 IQ Ink Assistant**

未向受邀租戶或支援使用者顯示 IQ Ink Assistant 應用程式。

# **未顯示 BETA 標籤**

使用 EFI ColorGuard 網頁應用程式時,未在切換應用程式下拉式清單中顯示有 BETA 標籤的 IQ Ink Assistant 應用程式。

# **IQ Insight**

## **印表機的使用情況詳細資料不一致**

當您啟用班次功能時,IQ Insight 趨勢頁面上顯示的印表機使用情況詳細資料與 IQ Insight 比較 和 IQ Dashboard 頁面上顯示的使用情況詳細資料不相符。

#### **「工作記錄」中的「列印兩次」欄是空的**

在 EFI Pro 30h 印表機的工作記錄欄中, 列印兩次 欄是空的。不過,工作記錄中的擊打欄顯示了列印工 作的列印詳細資料。

## **工作記錄中缺少的工作資訊**

在「工作記錄」中檢視 Fiery server 單頁印表機時,IQ Insight 僅顯示工作設定資訊。工作記錄中未顯 示伺服器預設值資訊。

## **缺少工作記錄資訊**

當您選取 Fiery server 單頁印表機並檢視工作紀錄時,資訊可能不會顯示在以下欄位中:

- **•** 使用者
- **•** 膠裝

# **在「份數」欄中顯示的值不正確**

在工作記錄頁面的份數 欄中 Pro 30h 印表機顯示的值不正確。

# **IQ Manage**

#### **自動上傳 Fiery server 組態檔案**

變更組態參數後,將 EFI Cloud Connector 重新啟動時,最新的 Fiery server 組態檔案隨即上傳至雲 端。

## **Fiery server 組態檔**

如果 Fiery server 連接至以下設定,則無法產生 Fiery server 組態檔:

- **•** 以 Proxy 設定的 EFI Cloud Connector。
- **•** 安裝在 Mac 作業系統上的 EFI Cloud Connector。

#### **部署同步套件錯誤**

當您向多個伺服器部署同步套件時,將會顯示錯誤訊息。

## **錯誤訊息**

EFI IQ 和 Fiery Command WorkStation 都使用相同的錯誤訊息。EFI IQ 不會追蹤 Fiery Command WorkStation 中未使用的錯誤訊息。

# **IQ Notify**

# **組態報告上的隱藏功能表**

當您按下「更多」圖示 (三點) 時, 如果組態報告頁面上列出了四份或更多組態報告, 功能表將在檢視中 隱藏。

#### **為每部 Fiery server 傳送電子郵件通知**

如果 EFI Cloud Connector 與 EFI IQ 之間的連線中斷,而且已在 IQ Notify 中設定生產無法進行事件 警示,就會收到 EFI Cloud Connector 上所註冊每部 Fiery server 單頁印表機的電子郵件通知。

# **多封電子郵件通知**

如果 EFI Cloud Connector 與 Fiery server 之間的連線中斷,而且已在 IQ Notify 中設定生產無法進行 事件,就會收到多封電子郵件通知,直到重新建立連線為止。

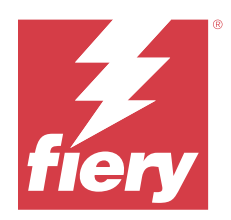

# EFI IQ 2023 年 5 月版本

# 此版本的新功能

此 EFI IQ 版本包含下列全新功能:

- 獲指派為管理員或操作員角色的現有 EFI IQ 使用者,現在只能受邀以支援使用者的身分加入多個公司帳 戶。
- **•** 現有 EFI IQ 使用者若只獲指派為支援角色,則可受邀以管理員或操作員使用者的身分加入公司帳戶,但以 一個帳戶為限。
- **•** 支援在重新啟動 Fiery server 之後,自動將 Fiery server 組態上傳至雲端。
- **•** 支援根據印表機的墨水槽水位變更可用墨水瓶和總墨水量。

# **已修復問題**

# **管理控制台**

# **使用者角色不正確**

當您邀請現有 EFI IQ 使用者成為支援使用者時,電子郵件邀請向使用者說明其受邀成為管理員使用者。

# **未顯示班次**

在 EFI IQ 帳戶中建立的班次不會顯示在受主要帳戶邀請的其他公司帳戶中。

# **IQ Insight**

# **廢料量值不正確**

在 IQ Insight 中,EFI VUTEk HS 系列印表機的 廢料量值不正確。

# **IQ Manage**

# **檔案格式不正確**

當您在 Mac 作業系統上下載 Fiery server 組態檔時,下載的檔案為 .pdf 格式而不是 .zip 格式。

© 2023 Fiery, LLC. 2023 年 7 月 24 日

# **已知問題**

# **管理控制台**

### **使用者角色不正確**

當您邀請現有 EFI IQ 使用者使用 Mozilla 或 Safari 網頁瀏覽器加入另一個公司帳戶時,選擇角色下拉 式清單顯示管理員或操作員角色。

#### **無法使用新增授權按鈕**

示範模式下,IQ Manage 和 IQ Insight 應用程式不會顯示新增授權按鈕。

# **未顯示戶外廣告印表機的 MAC 位址**

裝置集合與印表機深入設定頁面中並未顯示戶外廣告印表機的 MAC 位址。

# **IQ Dashboard**

#### **警告狀態未顯示在 EFI IQ 中**

如在印表機處於警告狀態時列印工作,EFI IQ 裝置狀態頁面上會出現以下問題:

- **•** 列印時,部分 OEM 的印表機狀態顯示不正確。
- **•** 列印後,IQ Dashboard 中的印表機狀態顯示為閒置,而非警告訊息。

#### **EFI IQ 中的剩餘碳粉**

在 Konica Minolta 伺服器上,於 IQ Dashboard 上的印表機摘要所顯示的剩餘碳粉可能會和 Fiery Command WorkStation「耗材」區段顯示的碳粉資訊不同。

# **EFI Cloud Connector**

#### **PostScript (PS) 色標未顯示在 EFI IQ 中**

當您從 Fiery Command WorkStation 為在嵌入式伺服器上執行的 EFI Cloud Connector 更新 PS 修補檔 以時,部分 PS 修補檔不會出現在 EFI IQ 中。

#### **印表機套件版本不正確**

當您在 Matan 印表機上安裝 EFI Cloud Connector 1.3.3745 版本時,印表機上安裝的印表機套件版本不 正確。

此問題已在 EFI Cloud Connector 1.3.3796 版本或更新版本的軟體中修正。

#### **不正確的啟用錯誤**

如果您的 EFI IQ 憑證可存取多個公司帳戶,而您嘗試登入到 EFI Cloud Connector 1.3.3745 版和更早 版本時,將顯示一則錯誤訊息,通知您 EFI Cloud Connector 啟用失敗。此訊息不正確。EFI Cloud Connector 已經啟用。然而,只有存取單一 EFI IQ 帳戶的 EFI IQ 憑證才能存取 EFI Cloud Connector 與 EFI Go。

#### **裝置資訊未同時顯示**

重新啟動 EFI Cloud Connector 並檢視已註冊的伺服器清單時,先顯示裝置、連線和版本欄中的資訊。接 著,在幾秒鐘之後才顯示狀態和追蹤欄中的資訊。

#### **無效 IP 位址訊息延遲顯示**

如果將無效 IP 位址新增到 EFI Cloud Connector ,可能需要一分鐘以上才會顯示無效 IP 位址訊息。

#### **離線 Fiery servers 無法註冊**

當您嘗試註冊多部 Fiery servers 時,如果其中一部 Fiery servers 離線,將會顯示一則訊息通知您特定 的 Fiery server 離線。這部離線的 Fiery server 將不會註冊。不過,您嘗試註冊的其他 Fiery servers 也不會在 EFI Cloud Connector 上註冊。這僅在 Fiery server 的單頁印表機上發生。

解決方法是執行以下其中一個動作:

- **•** 在「註冊伺服器」索引標籤中,按一下上一步,然後清除離線 Fiery server 的核取方塊。接著,按一 下註冊。
- **•** 在「註冊伺服器」索引標籤中,按一下新增裝置,並手動輸入在線上每部 Fiery server 的資訊。

#### **EFI Cloud Connector 安裝之後,顯示更新 Fiery server**

在 Fiery Command WorkStation 中,當選取已連線至 EFI Cloud Connector 的 Fiery server 單頁印表機 時,可能會在伺服器 > EFI IQ 中,顯示更新 Fiery server。

# **EFI Go**

#### **未顯示工作預覽**

當您為 EFI Go 中的任何 EFI 超寬捲對捲印表機選取單個工作時,未顯示列印工作的預覽。

#### **未顯示取消的列印工作**

當您在列印之前取消列印工作時,EFI 寬幅印表機已取消的列印工作不會在 EFI Go 中顯示。

#### **未顯示列印工作縮圖**

H5、EFI 超寬捲對捲和 EFI VUTEk HS 系列印表機的列印佇列和已列印的工作清單中,列印工作縮圖未顯 示在 EFI Go 中。

#### **未顯示解決的警示或通知**

装置資訊頁面上的全部和錯誤索引標籤僅顯示作用中的警示和通知,而不是過去 24 小時內的作用中和已 解決的警示和通知。

#### **保留的工作計數不符合印表機使用者介面 (UI)**

EFI Go 中顯示的 EFI Pro 30h 和 EFI Pro 30f 印表機保留的工作數量不符合印表機使用者介面。

#### **登出後顯示通知**

當您未登入到 EFI Go 應用程式時,行動裝置上仍會出現生產無法進行事件的通知。

# **IQ Ink Assistant**

#### **IQ Ink Assistant 支援的印表機**

IQ Ink Assistant 應用程式目前支援所有戶外廣告印表機,但 EFI Reggiani FabriVU/Next Plus 和 Cretaprint 印表機除外。

#### **未顯示 IQ Ink Assistant**

未向受邀租戶或支援使用者顯示 IQ Ink Assistant 應用程式。

#### **未顯示 BETA 標籤**

使用 EFI ColorGuard 網頁應用程式時,未在切換應用程式下拉式清單中顯示有 BETA 標籤的 IQ Ink Assistant 應用程式。

## **IQ Insight**

#### **印表機的使用情況詳細資料不一致**

當您啟用班次功能時,IQ Insight 趨勢頁面上顯示的印表機使用情況詳細資料與 IQ Insight 比較 和 IQ Dashboard 頁面上顯示的使用情況詳細資料不相符。

#### **「工作記錄」中的「列印兩次」欄是空的**

在 EFI Pro 30h 印表機的工作記錄欄中, 列印兩次 欄是空的。不過,工作記錄中的擊打欄顯示了列印工 作的列印詳細資料。

#### **工作記錄中缺少的工作資訊**

在「工作記錄」中檢視 Fiery server 單頁印表機時,IQ Insight 僅顯示工作設定資訊。工作記錄中未顯 示伺服器預設值資訊。

#### **缺少工作記錄資訊**

當您選取 Fiery server 單頁印表機並檢視工作紀錄時,資訊可能不會顯示在以下欄位中:

- **•** 使用者
- **•** 膠裝

#### **在「份數」欄中顯示的值不正確**

在工作記錄頁面的份數 欄中 Pro 30h 印表機顯示的值不正確。

# **IQ Manage**

## **自動上傳 Fiery server 組態檔案**

變更組態參數後,將 EFI Cloud Connector 重新啟動時,最新的 Fiery server 組態檔案隨即上傳至雲 端。

#### **Fiery server 組態檔**

如果 Fiery server 連接至以下設定,則無法產生 Fiery server 組態檔:

- **•** 以 Proxy 設定的 EFI Cloud Connector。
- **•** 安裝在 Mac 作業系統上的 EFI Cloud Connector。

# **部署同步套件錯誤**

當您向多個伺服器部署同步套件時,將會顯示錯誤訊息。

## **錯誤訊息**

EFI IQ 和 Fiery Command WorkStation 都使用相同的錯誤訊息。EFI IQ 不會追蹤 Fiery Command WorkStation 中未使用的錯誤訊息。

# **IQ Notify**

## **組態報告上的隱藏功能表**

當您按下「更多」圖示 (三點) 時, 如果組態報告頁面上列出了四份或更多組態報告, 功能表將在檢視中 隱藏。

#### **為每部 Fiery server 傳送電子郵件通知**

如果 EFI Cloud Connector 與 EFI IQ 之間的連線中斷,而且已在 IQ Notify 中設定生產無法進行事件 警示,就會收到 EFI Cloud Connector 上所註冊每部 Fiery server 單頁印表機的電子郵件通知。

# **多封電子郵件通知**

如果 EFI Cloud Connector 與 Fiery server 之間的連線中斷,而且已在 IQ Notify 中設定生產無法進行 事件,就會收到多封電子郵件通知,直到重新建立連線為止。

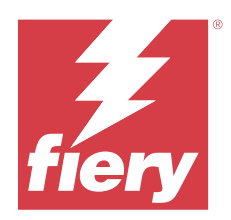

# EFI IQ 2023 年 4 月版本

# 此版本的新功能

此 EFI IQ 版本包含下列全新功能:

- **•** 支援檢視 Fiery server 組態頁的檔案大小。
- **•** 支援 IQ Ink Assistant 使用者收到定期更新庫存的提醒電子郵件。

# **已修復問題**

# **EFI Go**

# **工作影像長度和寬度不正確**

在 EFI Go 中,為 EFI Pro 30h 和 Pro 30f 印表機保留的工作顯示的工作影像長度和寬度不正確。

# **IQ Ink Assistant**

# **IQ Ink Assistant 問題**

已修正以下 IQ Ink Assistant 問題:

- **•** 建立或修改墨水訂單建議設定時,並未驗證電子郵件地址。
- **•** 您無法登出 IQ Ink Assistant 應用程式。

# **IQ Insight**

# **工作記錄中顯示的單位不正確**

下載 H5 印表機的工作記錄後,影像長度和 影像寬度欄會以公尺為單位來顯示值。但在 IQ Insight 中, 影像長度和影像寬度欄顯示的值卻以英尺為單位。

# **廢料量單位不正確**

下載工作記錄後,廢料量欄會以平方公尺為單位來顯示值。但在 IQ Insight 中,廢料量欄顯示的值卻以 平方英尺為單位。

© 2023 Fiery, LLC. 2023 年 7 月 24 日

# **IQ Manage**

## **組態檔尚未本地化**

Fiery server 組態檔尚未以對應的語言本地化,僅可下載英文版。

# **已知問題**

# **管理控制台**

# **無法使用新增授權按鈕**

示範模式下,IQ Manage 和 IQ Insight 應用程式不會顯示新增授權按鈕。

## **現有使用者接受邀請的能力**

當邀請現有 EFI IQ 使用者加入其他公司帳戶時,使用者未經核准即會自動新增到的帳戶中。

## **未顯示戶外廣告印表機的 MAC 位址**

裝置集合與印表機深入設定頁面中並未顯示戶外廣告印表機的 MAC 位址。

# **IQ Dashboard**

#### **警告狀態未顯示在 EFI IQ 中**

如在印表機處於警告狀態時列印工作,EFI IQ 裝置狀態頁面上會出現以下問題:

- **•** 列印時,部分 OEM 的印表機狀態顯示不正確。
- **•** 列印後,IQ Dashboard 中的印表機狀態顯示為閒置,而非警告訊息。

# **EFI IQ 中的剩餘碳粉**

在 Konica Minolta 伺服器上,於 IQ Dashboard 上的印表機摘要所顯示的剩餘碳粉可能會和 Fiery Command WorkStation「耗材」區段顯示的碳粉資訊不同。

# **EFI Cloud Connector**

#### **PostScript (PS) 色標未顯示在 EFI IQ 中**

當您從 Fiery Command WorkStation 為在嵌入式伺服器上執行的 EFI Cloud Connector 更新 PS 修補檔 以時,部分 PS 修補檔不會出現在 EFI IQ 中。

#### **印表機套件版本不正確**

當您在 Matan 印表機上安裝 EFI Cloud Connector 1.3.3745 版本時,印表機上安裝的印表機套件版本不 正確。

此問題已在 EFI Cloud Connector 1.3.3796 版本或更新版本的軟體中修正。

## **不正確的啟用錯誤**

如果您的 EFI IQ 憑證可存取多個公司帳戶,而您嘗試登入到 EFI Cloud Connector 1.3.3745 版和更早 版本時,將顯示一則錯誤訊息,通知您 EFI Cloud Connector 啟用失敗。此訊息不正確。EFI Cloud Connector 已經啟用。然而,只有存取單一 EFI IQ 帳戶的 EFI IQ 憑證才能存取 EFI Cloud Connector 與 EFI Go。

#### **裝置資訊未同時顯示**

重新啟動 EFI Cloud Connector 並檢視已註冊的伺服器清單時,先顯示裝置、連線和版本欄中的資訊。接 著,在幾秒鐘之後才顯示狀態和追蹤欄中的資訊。

#### **無效 IP 位址訊息延遲顯示**

如果將無效 IP 位址新增到 EFI Cloud Connector ,可能需要一分鐘以上才會顯示無效 IP 位址訊息。

#### **離線 Fiery servers 無法註冊**

當您嘗試註冊多部 Fiery servers 時,如果其中一部 Fiery servers 離線,將會顯示一則訊息通知您特定 的 Fiery server 離線。這部離線的 Fiery server 將不會註冊。不過,您嘗試註冊的其他 Fiery servers 也不會在 EFI Cloud Connector 上註冊。這僅在 Fiery server 的單頁印表機上發生。

解決方法是執行以下其中一個動作:

- **•** 在「註冊伺服器」索引標籤中,按一下上一步,然後清除離線 Fiery server 的核取方塊。接著,按一 下註冊。
- **•** 在「註冊伺服器」索引標籤中,按一下新增裝置,並手動輸入在線上每部 Fiery server 的資訊。

#### **EFI Cloud Connector 安裝之後,顯示更新 Fiery server**

在 Fiery Command WorkStation 中,當選取已連線至 EFI Cloud Connector 的 Fiery server 單頁印表機 時,可能會在伺服器 > EFI IQ 中,顯示更新 Fiery server。

# **EFI Go**

#### **未顯示工作預覽**

當您為 EFI Go 中的任何 EFI 超寬捲對捲印表機選取單個工作時,未顯示列印工作的預覽。

#### **未顯示取消的列印工作**

當您在列印之前取消列印工作時,EFI 寬幅印表機已取消的列印工作不會在 EFI Go 中顯示。

#### **未顯示列印工作縮圖**

H5、EFI 超寬捲對捲和 EFI VUTEk HS 系列印表機的列印佇列和已列印的工作清單中,列印工作縮圖未顯 示在 EFI Go 中。

#### **未顯示解決的警示或通知**

裝置資訊頁面上的全部和錯誤索引標籤僅顯示作用中的警示和通知,而不是過去 24 小時內的作用中和已 解決的警示和通知。

#### **保留的工作計數不符合印表機使用者介面 (UI)**

EFI Go 中顯示的 EFI Pro 30h 和 EFI Pro 30f 印表機保留的工作數量不符合印表機使用者介面。

#### **登出後顯示通知**

當您未登入到 EFI Go 應用程式時,行動裝置上仍會出現生產無法進行事件的通知。

# **IQ Ink Assistant**

#### **IQ Ink Assistant 支援的印表機**

IQ Ink Assistant 應用程式目前支援所有戶外廣告印表機,但 EFI Reggiani FabriVU/Next Plus 和 Cretaprint 印表機除外。

#### **未顯示 IQ Ink Assistant**

未向受邀租戶或支援使用者顯示 IQ Ink Assistant 應用程式。

#### **未顯示 BETA 標籤**

使用 EFI ColorGuard 網頁應用程式時,未在切換應用程式下拉式清單中顯示有 BETA 標籤的 IQ Ink Assistant 應用程式。

# **IQ Insight**

#### **印表機的使用情況詳細資料不一致**

當您啟用班次功能時,IQ Insight 趨勢頁面上顯示的印表機使用情況詳細資料與 IQ Insight 比較 和 IQ Dashboard 頁面上顯示的使用情況詳細資料不相符。

#### **「工作記錄」中的「列印兩次」欄是空的**

在 EFI Pro 30h 印表機的工作記錄欄中, 列印兩次 欄是空的。不過,工作記錄中的擊打欄顯示了列印工 作的列印詳細資料。

## **工作記錄中缺少的工作資訊**

在「工作記錄」中檢視 Fiery server 單頁印表機時,IQ Insight 僅顯示工作設定資訊。工作記錄中未顯 示伺服器預設值資訊。

#### **缺少工作記錄資訊**

當您選取 Fiery server 單頁印表機並檢視工作紀錄時,資訊可能不會顯示在以下欄位中:

- **•** 使用者
- **•** 膠裝

## **在「份數」欄中顯示的值不正確**

在工作記錄頁面的份數 欄中 Pro 30h 印表機顯示的值不正確。

## **IQ Manage**

## **Fiery server 組態檔**

如果 Fiery server 連接至以下設定,則無法產生 Fiery server 組態檔:

- **•** 以 Proxy 設定的 EFI Cloud Connector。
- **•** 安裝在 Mac 作業系統上的 EFI Cloud Connector。

## **檔案格式不正確**

當您在 Mac 作業系統上下載 Fiery server 組態檔時,下載的檔案為 .pdf 格式而不是 .zip 格式。

### **部署同步套件錯誤**

當您向多個伺服器部署同步套件時,將會顯示錯誤訊息。

## **錯誤訊息**

EFI IQ 和 Fiery Command WorkStation 都使用相同的錯誤訊息。EFI IQ 不會追蹤 Fiery Command WorkStation 中未使用的錯誤訊息。

# **IQ Notify**

# **組態報告上的隱藏功能表**

當您按下「更多」圖示 (三點) 時, 如果組態報告頁面上列出了四份或更多組態報告, 功能表將在檢視中 隱藏。

#### **為每部 Fiery server 傳送電子郵件通知**

如果 EFI Cloud Connector 與 EFI IQ 之間的連線中斷,而且已在 IQ Notify 中設定生產無法進行事件 警示,就會收到 EFI Cloud Connector 上所註冊每部 Fiery server 單頁印表機的電子郵件通知。

# **多封電子郵件通知**

如果 EFI Cloud Connector 與 Fiery server 之間的連線中斷,而且已在 IQ Notify 中設定生產無法進行 事件,就會收到多封電子郵件通知,直到重新建立連線為止。

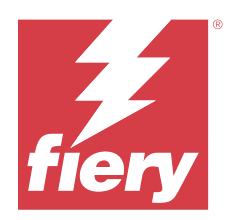

# EFI IQ 2023 年 3 月版本

# 此版本的新功能

此 EFI IQ 版本包含下列全新功能:

- **•** 支援在 IQ Manage 中下載 Fiery server 組態頁。
- **•** 支援噴墨印表機的 IQ Ink Assistant 應用程式測試版。

# **已修復問題**

# **管理控制台**

# **錯誤訊息不正確**

當您在 EFI IO 中邀請新使用者時輸入了無效電子郵件地址,顯示不正確的錯誤訊息。

# **EFI Go**

# **印表機狀態的顏色、日期和時間不正確**

EFI Reggiani FabriVU/Next Plus 印表機在 EFI Go 中出現以下問題:

- **•** 印表機狀態訊息以紅色而不是綠色顯示。
- **•** 已列印的工作顯示不正確的日期和時間。

# **未顯示通知**

EFI Go 中未顯示 EFI Reggiani FabriVU/Next Plus 印表機的生產受阻警示通知。

# **IQ Insight**

# **工作記錄欄異常**

EFI Pro 30h 印表機的異常已在以下 IQ Insight 中修復:

- **•** 即使所選單位以英尺為單位,工作寬度也以公尺為單位報告。
- **•** 工作影像長度記錄為使用的底材長度。
- **•** 工作的列印長度和寬度值不正確。

# **IQ Notify**

# **未顯示裝置狀態**

建立組態報告時,未顯示 選取裝置下拉式清單中所列的裝置狀態。

## **屬性值**

當印表機未連線時,Printer SN、SNMPName 和 SNMPVersion 屬性欄未顯示其最後的已知值。

# **已知問題**

# **管理控制台**

# **無法使用新增授權按鈕**

示範模式下,IQ Manage 和 IQ Insight 應用程式不會顯示新增授權按鈕。

#### **現有使用者接受邀請的能力**

當邀請現有 EFI IQ 使用者加入其他公司帳戶時,使用者未經核准即會自動新增到的帳戶中。

## **未顯示戶外廣告印表機的 MAC 位址**

裝置集合與印表機深入設定頁面中並未顯示戶外廣告印表機的 MAC 位址。

# **IQ Dashboard**

#### **警告狀態未顯示在 EFI IQ 中**

如在印表機處於警告狀態時列印工作,EFI IQ 裝置狀態頁面上會出現以下問題:

- **•** 列印時,部分 OEM 的印表機狀態顯示不正確。
- **•** 列印後,IQ Dashboard 中的印表機狀態顯示為閒置,而非警告訊息。

#### **EFI IQ 中的剩餘碳粉**

在 Konica Minolta 伺服器上,於 IQ Dashboard 上的印表機摘要所顯示的剩餘碳粉可能會和 Fiery Command WorkStation「耗材」區段顯示的碳粉資訊不同。

# **EFI Cloud Connector**

#### **PostScript (PS) 色標未顯示在 EFI IQ 中**

當您從 Fiery Command WorkStation 為在嵌入式伺服器上執行的 EFI Cloud Connector 更新 PS 修補檔 以時,部分 PS 修補檔不會出現在 EFI IQ 中。

## **印表機套件版本不正確**

當您在 Matan 印表機上安裝 EFI Cloud Connector 1.3.3745 版本時,印表機上安裝的印表機套件版本不 正確。

此問題已在 EFI Cloud Connector 1.3.3796 版本或更新版本的軟體中修正。

## **不正確的啟用錯誤**

如果您的 EFI IQ 憑證可存取多個公司帳戶,而您嘗試登入到 EFI Cloud Connector 1.3.3745 版和更早 版本時,將顯示一則錯誤訊息,通知您 EFI Cloud Connector 啟用失敗。此訊息不正確。EFI Cloud Connector 已經啟用。然而,只有存取單一 EFI IQ 帳戶的 EFI IQ 憑證才能存取 EFI Cloud Connector 與 EFI Go。

#### **裝置資訊未同時顯示**

重新啟動 EFI Cloud Connector 並檢視已註冊的伺服器清單時,先顯示裝置、連線和版本欄中的資訊。接 著,在幾秒鐘之後才顯示狀態和追蹤欄中的資訊。

# **無效 IP 位址訊息延遲顯示**

如果將無效 IP 位址新增到 EFI Cloud Connector ,可能需要一分鐘以上才會顯示無效 IP 位址訊息。

#### **離線 Fiery servers 無法註冊**

當您嘗試註冊多部 Fiery servers 時,如果其中一部 Fiery servers 離線,將會顯示一則訊息通知您特定 的 Fiery server 離線。這部離線的 Fiery server 將不會註冊。不過,您嘗試註冊的其他 Fiery servers 也不會在 EFI Cloud Connector 上註冊。這僅在 Fiery server 的單頁印表機上發生。

# 解決方法是執行以下其中一個動作:

- **•** 在「註冊伺服器」索引標籤中,按一下上一步,然後清除離線 Fiery server 的核取方塊。接著,按一 下註冊。
- **•** 在「註冊伺服器」索引標籤中,按一下新增裝置,並手動輸入在線上每部 Fiery server 的資訊。

#### **EFI Cloud Connector 安裝之後,顯示更新 Fiery server**

在 Fiery Command WorkStation 中,當選取已連線至 EFI Cloud Connector 的 Fiery server 單頁印表機 時,可能會在伺服器 > EFI IQ 中,顯示更新 Fiery server。

# **EFI Go**

#### **未顯示工作預覽**

當您為 EFI Go 中的任何 EFI 超寬捲對捲印表機選取單個工作時,未顯示列印工作的預覽。

#### **未顯示取消的列印工作**

當您在列印之前取消列印工作時,EFI 寬幅印表機已取消的列印工作不會在 EFI Go 中顯示。

#### **未顯示列印工作縮圖**

H5、EFI 超寬捲對捲和 EFI VUTEk HS 系列印表機的列印佇列和已列印的工作清單中,列印工作縮圖未顯 示在 EFI Go 中。

#### **未顯示解決的警示或通知**

装置資訊頁面上的全部和錯誤索引標籤僅顯示作用中的警示和通知,而不是過去 24 小時內的作用中和已 解決的警示和通知。

#### **保留的工作計數不符合印表機使用者介面 (UI)**

EFI Go 中顯示的 EFI Pro 30h 和 EFI Pro 30f 印表機保留的工作數量不符合印表機使用者介面。

#### **登出後顯示通知**

當您未登入到 EFI Go 應用程式時,行動裝置上仍會出現生產無法進行事件的通知。

#### **IQ Insight**

## **印表機的使用情況詳細資料不一致**

當您啟用班次功能時,IQ Insight 趨勢頁面上顯示的印表機使用情況詳細資料與 IQ Insight 比較 和 IQ Dashboard 頁面上顯示的使用情況詳細資料不相符。

#### **「工作記錄」中的「列印兩次」欄是空的**

在 EFI Pro 30h 印表機的工作記錄欄中, 列印兩次 欄是空的。不過,工作記錄中的擊打欄顯示了列印工 作的列印詳細資料。

#### **工作記錄中缺少的工作資訊**

在「工作記錄」中檢視 Fiery server 單頁印表機時,IQ Insight 僅顯示工作設定資訊。工作記錄中未顯 示伺服器預設值資訊。

#### **缺少工作記錄資訊**

當您選取 Fiery server 單頁印表機並檢視工作紀錄時,資訊可能不會顯示在以下欄位中:

- **•** 使用者
- **•** 膠裝

#### **在「份數」欄中顯示的值不正確**

在工作記錄頁面的份數 欄中 Pro 30h 印表機顯示的值不正確。

# **IQ Manage**

#### **Fiery server 組態檔**

如果 Fiery server 連接至以下設定,則無法產生 Fiery server 組態檔:

- **•** 以 Proxy 設定的 EFI Cloud Connector。
- **•** 安裝在 Mac 作業系統上的 EFI Cloud Connector。

#### **時間戳記不正確**

在嵌入式伺服器上執行的 EFI Cloud Connector 中,於上次建立的 Fiery server 組態檔的時間戳記顯示 不正確。

# **組態檔尚未本地化**

Fiery server 組態檔尚未以對應的語言本地化,僅可下載英文版。

# **檔案格式不正確**

當您在 Mac 作業系統上下載 Fiery server 組態檔時,下載的檔案為 .pdf 格式而不是 .zip 格式。

## **部署同步套件錯誤**

當您向多個伺服器部署同步套件時,將會顯示錯誤訊息。

#### **錯誤訊息**

EFI IQ 和 Fiery Command WorkStation 都使用相同的錯誤訊息。EFI IQ 不會追蹤 Fiery Command WorkStation 中未使用的錯誤訊息。

# **IQ Notify**

## **組態報告上的隱藏功能表**

當您按下「更多」圖示 (三點) 時, 如果組態報告頁面上列出了四份或更多組態報告, 功能表將在檢視中 隱藏。

## **SNMP 屬性值**

即使已從 Fiery Web Tools 停用 SNMP 功能,組態報告中也會顯示不同的 SNMP 屬性值。

# **為每部 Fiery server 傳送電子郵件通知**

如果 EFI Cloud Connector 與 EFI IQ 之間的連線中斷,而且已在 IQ Notify 中設定生產無法進行事件 警示,就會收到 EFI Cloud Connector 上所註冊每部 Fiery server 單頁印表機的電子郵件通知。

## **多封電子郵件通知**

如果 EFI Cloud Connector 與 Fiery server 之間的連線中斷,而且已在 IQ Notify 中設定生產無法進行 事件,就會收到多封電子郵件通知,直到重新建立連線為止。

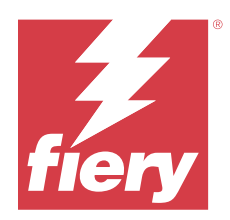

# EFI IQ 2023 年 2 月發佈

# 此版本的新功能

此 EFI IQ 版本包含下列全新功能:

- **•** 支援將 EFI 應用程式重塑品牌為 IQ 應用程式。
- **•** 建立組態報告時,支援在 選取欄位 頁面上的拖放功能。

# **已修復問題**

# **EFI Cloud Connector**

# **Fiery servers 離線**

即使在 EFI Cloud Connector 完成註冊後,有些 Fiery servers 還處於離線狀態。

# **EFI Go**

# **未顯示通知**

EFI Go 中未顯示 EFI Reggiani FabriVU/Next Plus 印表機的生產受阻警示通知。

# **IQ Insight**

# **EFI IQ 應用程式中顯示不一致的工具提示**

EFI IQ 應用程式中戶外廣告印表機不同的小工具顯示的工具提示不一致或不正確。

# **IQ Notify**

# **組態報告問題**

當您在 IQ Notify 中建立一份新的組態報告時,現有的組態報告從 組態報告 頁面消失。

# **已知問題**

# **管理控制台**

## **無法使用新增授權按鈕**

示範模式下,IQ Manage 和 IQ Insight 應用程式不會顯示新增授權按鈕。

#### **現有使用者接受邀請的能力**

當邀請現有 EFI IQ 使用者加入其他公司帳戶時,使用者未經核准即會自動新增到的帳戶中。

## **未顯示戶外廣告印表機的 MAC 位址**

裝置集合與印表機深入設定頁面中並未顯示戶外廣告印表機的 MAC 位址。

# **IQ Dashboard**

#### **警告狀態未顯示在 EFI IQ 中**

如在印表機處於警告狀態時列印工作,EFI IQ 裝置狀態頁面上會出現以下問題:

- **•** 列印時,部分 OEM 的印表機狀態顯示不正確。
- **•** 列印後,IQ Dashboard 中的印表機狀態顯示為閒置,而非警告訊息。

#### **EFI IQ 中的剩餘碳粉**

在 Konica Minolta 伺服器上,於 IQ Dashboard 上的印表機摘要所顯示的剩餘碳粉可能會和 Fiery Command WorkStation「耗材」區段顯示的碳粉資訊不同。

# **EFI Cloud Connector**

#### **PostScript (PS) 色標未顯示在 EFI IQ 中**

當您從 Fiery Command WorkStation 為在嵌入式伺服器上執行的 EFI Cloud Connector 更新 PS 修補檔 以時,部分 PS 修補檔不會出現在 EFI IQ 中。

## **印表機套件版本不正確**

當您在 Matan 印表機上安裝 EFI Cloud Connector 1.3.3745 版本時,印表機上安裝的印表機套件版本不 正確。

此問題已在 EFI Cloud Connector 1.3.3796 版本或更新版本的軟體中修正。

#### **不正確的啟用錯誤**

如果您的 EFI IQ 憑證可存取多個公司帳戶,而您嘗試登入到 EFI Cloud Connector 1.3.3745 版和更早 版本時,將顯示一則錯誤訊息,通知您 EFI Cloud Connector 啟用失敗。此訊息不正確。EFI Cloud Connector 已經啟用。然而,只有存取單一 EFI IQ 帳戶的 EFI IQ 憑證才能存取 EFI Cloud Connector 與 EFI Go。

#### **裝置資訊未同時顯示**

重新啟動 EFI Cloud Connector 並檢視已註冊的伺服器清單時,先顯示裝置、連線和版本欄中的資訊。接 著,在幾秒鐘之後才顯示狀態和追蹤欄中的資訊。

#### **無效 IP 位址訊息延遲顯示**

如果將無效 IP 位址新增到 EFI Cloud Connector ,可能需要一分鐘以上才會顯示無效 IP 位址訊息。

#### **離線 Fiery servers 無法註冊**

當您嘗試註冊多部 Fiery servers 時,如果其中一部 Fiery servers 離線,將會顯示一則訊息通知您特定 的 Fiery server 離線。這部離線的 Fiery server 將不會註冊。不過,您嘗試註冊的其他 Fiery servers 也不會在 EFI Cloud Connector 上註冊。這僅在 Fiery server 的單頁印表機上發生。

解決方法是執行以下其中一個動作:

- **•** 在「註冊伺服器」索引標籤中,按一下上一步,然後清除離線 Fiery server 的核取方塊。接著,按一 下註冊。
- **•** 在「註冊伺服器」索引標籤中,按一下新增裝置,並手動輸入在線上每部 Fiery server 的資訊。

#### **EFI Cloud Connector 安裝之後,顯示更新 Fiery server**

在 Fiery Command WorkStation 中,當選取已連線至 EFI Cloud Connector 的 Fiery server 單頁印表機 時,可能會在伺服器 > EFI IQ 中,顯示更新 Fiery server。

# **EFI Go**

#### **未顯示工作預覽**

當您為 EFI Go 中的任何 EFI 超寬捲對捲印表機選取單個工作時,未顯示列印工作的預覽。

#### **未顯示取消的列印工作**

當您在列印之前取消列印工作時,EFI 寬幅印表機已取消的列印工作不會在 EFI Go 中顯示。

#### **未顯示列印工作縮圖**

H5、EFI 超寬捲對捲和 EFI VUTEk HS 系列印表機的列印佇列和已列印的工作清單中,列印工作縮圖未顯 示在 EFI Go 中。

#### **未顯示解決的警示或通知**

装置資訊頁面上的全部和錯誤索引標籤僅顯示作用中的警示和通知,而不是過去 24 小時內的作用中和已 解決的警示和通知。

#### **保留的工作計數不符合印表機使用者介面 (UI)**

EFI Go 中顯示的 EFI Pro 30h 和 EFI Pro 30f 印表機保留的工作數量不符合印表機使用者介面。

#### **登出後顯示通知**

當您未登入到 EFI Go 應用程式時,行動裝置上仍會出現生產無法進行事件的通知。

# **IQ Insight**

#### **印表機的使用情況詳細資料不一致**

當您啟用班次功能時,IQ Insight 趨勢頁面上顯示的印表機使用情況詳細資料與 IQ Insight 比較 和 IQ Dashboard 頁面上顯示的使用情況詳細資料不相符。

## **「工作記錄」中的「列印兩次」欄是空的**

在 EFI Pro 30h 印表機的工作記錄欄中, 列印兩次 欄是空的。不過,工作記錄中的擊打欄顯示了列印工 作的列印詳細資料。

#### **工作記錄中缺少的工作資訊**

在「工作記錄」中檢視 Fiery server 單頁印表機時,IQ Insight 僅顯示工作設定資訊。工作記錄中未顯 示伺服器預設值資訊。

#### **缺少工作記錄資訊**

當您選取 Fiery server 單頁印表機並檢視工作紀錄時,資訊可能不會顯示在以下欄位中:

- **•** 使用者
- **•** 膠裝

## **在「份數」欄中顯示的值不正確**

在工作記錄頁面的份數 欄中 Pro 30h 印表機顯示的值不正確。

# **IQ Manage**

#### **部署同步套件錯誤**

當您向多個伺服器部署同步套件時,將會顯示錯誤訊息。

### **錯誤訊息**

EFI IQ 和 Fiery Command WorkStation 都使用相同的錯誤訊息。EFI IQ 不會追蹤 Fiery Command WorkStation 中未使用的錯誤訊息。

# **IQ Notify**

#### **組態報告上的隱藏功能表**

當您按下「更多」圖示 (三點) 時, 如果組態報告頁面上列出了四份或更多組態報告, 功能表將在檢視中 隱藏。

## **SNMP 屬性值**

即使已從 Fiery Web Tools 停用 SNMP 功能,組態報告中也會顯示不同的 SNMP 屬性值。

## **為每部 Fiery server 傳送電子郵件通知**

如果 EFI Cloud Connector 與 EFI IQ 之間的連線中斷,而且已在 IQ Notify 中設定生產無法進行事件 警示,就會收到 EFI Cloud Connector 上所註冊每部 Fiery server 單頁印表機的電子郵件通知。

#### **多封電子郵件通知**

如果 EFI Cloud Connector 與 Fiery server 之間的連線中斷,而且已在 IQ Notify 中設定生產無法進行 事件,就會收到多封電子郵件通知,直到重新建立連線為止。

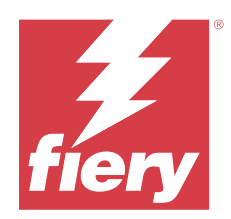

# EFI IQ 2023 年 1 月發佈

# 此版本的新功能

此 EFI IQ 版本包含下列全新功能:

**•** 支援組態報告中的其他屬性。

# **已修復問題**

# **管理控制台**

# **未顯示錯誤訊息**

當您在重設 EFI IQ 帳戶密碼時輸入了不正確的電子郵件地址時,不會顯示無效電子郵件地址的錯誤訊 息。

#### **授權顯示不正確**

當您從 EFI ColorGuard 應用程式導覽至授權管理員頁面時,其他應用程式的授權也會顯示在 EFI ColorGuard 標籤下。

# **IQ Insight**

# **從管理控制台導覽至 IQ Insight**

當您從管理控制台頁面導覽至 IQ Insight 應用程式時,會顯示 IQ Insight 功能頁,而不是 IQ Insight 趨勢頁面。

# **工作影像長度記錄為底材長度**

H3/H5 印表機的工作影像長度記錄為 IQ Insight 中使用的底材長度。

# **廢料量值不正確**

IQ Insight 中 H3/H5 印表機的 廢料量欄中報告的值不正確。

#### **工作記錄欄異常**

EFI Pro 30h 印表機的異常已在以下 IQ Insight 中修復:

- **•** 即使所選單位以英尺為單位,工作寬度也以公尺為單位報告。
- **•** 工作影像長度記錄為使用的底材長度。
- **•** 工作寬度值包括工作複製之間的空白範圍。

# **IQ Notify**

# **在組態報告中重新命名屬性**

在建立組態報告時將屬性重新命名為原始屬性時,組態報告中不會顯示原始屬性。

# **已知問題**

## **管理控制台**

# **無法使用新增授權按鈕**

示範模式下,IQ Manage 和 IQ Insight 應用程式不會顯示新增授權按鈕。

## **現有使用者接受邀請的能力**

當邀請現有 EFI IQ 使用者加入其他公司帳戶時,使用者未經核准即會自動新增到的帳戶中。

## **未顯示戶外廣告印表機的 MAC 位址**

裝置集合與印表機深入設定頁面中並未顯示戶外廣告印表機的 MAC 位址。

# **IQ Dashboard**

#### **警告狀態未顯示在 EFI IQ 中**

如在印表機處於警告狀態時列印工作,EFI IQ 裝置狀態頁面上會出現以下問題:

- **•** 列印時,部分 OEM 的印表機狀態顯示不正確。
- **•** 列印後,IQ Dashboard 中的印表機狀態顯示為閒置,而非警告訊息。

#### **EFI IQ 中的剩餘碳粉**

在 Konica Minolta 伺服器上,於 IQ Dashboard 上的印表機摘要所顯示的剩餘碳粉可能會和 Fiery Command WorkStation「耗材」區段顯示的碳粉資訊不同。
# **EFI Cloud Connector**

#### **PostScript (PS) 色標未顯示在 EFI IQ 中**

當您從 Fiery Command WorkStation 為在嵌入式伺服器上執行的 EFI Cloud Connector 更新 PS 修補檔 以時,部分 PS 修補檔不會出現在 EFI IQ 中。

#### **印表機套件版本不正確**

當您在 Matan 印表機上安裝 EFI Cloud Connector 1.3.3745 版本時,印表機上安裝的印表機套件版本不 正確。

此問題已在 EFI Cloud Connector 1.3.3796 版本或更新版本的軟體中修正。

#### **不正確的啟用錯誤**

如果您的 EFI IQ 憑證可存取多個公司帳戶,而您嘗試登入到 EFI Cloud Connector 1.3.3745 版和更早 版本時,將顯示一則錯誤訊息,通知您 EFI Cloud Connector 啟用失敗。此訊息不正確。EFI Cloud Connector 已經啟用。然而,只有存取單一 EFI IQ 帳戶的 EFI IQ 憑證才能存取 EFI Cloud Connector 與 EFI Go。

#### **裝置資訊未同時顯示**

重新啟動 EFI Cloud Connector 並檢視已註冊的伺服器清單時,先顯示裝置、連線和版本欄中的資訊。接 著,在幾秒鐘之後才顯示狀態和追蹤欄中的資訊。

#### **無效 IP 位址訊息延遲顯示**

如果將無效 IP 位址新增到 EFI Cloud Connector ,可能需要一分鐘以上才會顯示無效 IP 位址訊息。

#### **離線 Fiery servers 無法註冊**

當您嘗試註冊多部 Fiery servers 時,如果其中一部 Fiery servers 離線,將會顯示一則訊息通知您特定 的 Fiery server 離線。這部離線的 Fiery server 將不會註冊。不過,您嘗試註冊的其他 Fiery servers 也不會在 EFI Cloud Connector 上註冊。這僅在 Fiery server 的單頁印表機上發生。

解決方法是執行以下其中一個動作:

- **•** 在「註冊伺服器」索引標籤中,按一下上一步,然後清除離線 Fiery server 的核取方塊。接著,按一 下註冊。
- **•** 在「註冊伺服器」索引標籤中,按一下新增裝置,並手動輸入在線上每部 Fiery server 的資訊。

#### **EFI Cloud Connector 安裝之後,顯示更新 Fiery server**

在 Fiery Command WorkStation 中,當選取已連線至 EFI Cloud Connector 的 Fiery server 單頁印表機 時,可能會在伺服器 > EFI IQ 中,顯示更新 Fiery server。

**EFI Go**

#### **未顯示工作預覽**

當您為 EFI Go 中的任何 EFI 超寬捲對捲印表機選取單個工作時,未顯示列印工作的預覽。

#### **未顯示取消的列印工作**

當您在列印之前取消列印工作時,EFI 寬幅印表機已取消的列印工作不會在 EFI Go 中顯示。

#### **未顯示列印工作縮圖**

H5、EFI 超寬捲對捲和 EFI VUTEk HS 系列印表機的列印佇列和已列印的工作清單中,列印工作縮圖未顯 示在 EFI Go 中。

#### **未顯示解決的警示或通知**

装置資訊頁面上的全部和錯誤索引標籤僅顯示作用中的警示和通知,而不是過去 24 小時內的作用中和已 解決的警示和通知。

#### **保留的工作計數不符合印表機使用者介面 (UI)**

EFI Go 中顯示的 EFI Pro 30h 和 EFI Pro 30f 印表機保留的工作數量不符合印表機使用者介面。

#### **登出後顯示通知**

當您未登入到 EFI Go 應用程式時,行動裝置上仍會出現生產無法進行事件的通知。

# **IQ Insight**

#### **印表機的使用情況詳細資料不一致**

當您啟用班次功能時,IQ Insight 趨勢頁面上顯示的印表機使用情況詳細資料與 IQ Insight 比較 和 IQ Dashboard 頁面上顯示的使用情況詳細資料不相符。

#### **「工作記錄」中的「列印兩次」欄是空的**

在 EFI Pro 30h 印表機的工作記錄欄中, 列印兩次 欄是空的。不過,工作記錄中的擊打欄顯示了列印工 作的列印詳細資料。

#### **工作記錄中缺少的工作資訊**

在「工作記錄」中檢視 Fiery server 單頁印表機時,IQ Insight 僅顯示工作設定資訊。工作記錄中未顯 示伺服器預設值資訊。

#### **缺少工作記錄資訊**

當您選取 Fiery server 單頁印表機並檢視工作紀錄時,資訊可能不會顯示在以下欄位中:

- **•** 使用者
- **•** 膠裝

#### **在「份數」欄中顯示的值不正確**

在工作記錄頁面的份數 欄中 Pro 30h 印表機顯示的值不正確。

# **IQ Manage**

#### **部署同步套件錯誤**

當您向多個伺服器部署同步套件時,將會顯示錯誤訊息。

# **錯誤訊息**

EFI IQ 和 Fiery Command WorkStation 都使用相同的錯誤訊息。EFI IQ 不會追蹤 Fiery Command WorkStation 中未使用的錯誤訊息。

# **IQ Notify**

#### **組態報告上的隱藏功能表**

當您按下「更多」圖示 (三點) 時,如果組態報告頁面上列出了四份或更多組態報告,功能表將在檢視中 隱藏。

#### **SNMP 屬性值**

即使已從 Fiery Web Tools 停用 SNMP 功能,組態報告中也會顯示不同的 SNMP 屬性值。

#### **為每部 Fiery server 傳送電子郵件通知**

如果 EFI Cloud Connector 與 EFI IQ 之間的連線中斷,而且已在 IQ Notify 中設定生產無法進行事件 警示,就會收到 EFI Cloud Connector 上所註冊每部 Fiery server 單頁印表機的電子郵件通知。

#### **多封電子郵件通知**

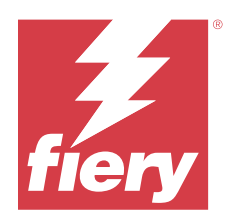

# EFI IQ 2022 年 12 月版本

# 此版本的新功能

此 EFI IQ 版本包含下列全新功能:

- **•** 支援登入 EFI Cloud Connector 時的密碼可見度。
- **•** 在建立新的組態報告時,移除對 ECC 已啟用屬性欄的支援。
- **•** 效能和組態報告建立頁面和電子郵件範本的使用者體驗改善。
- **•** EFI Cloud Connector 記錄檔案中包含系統資訊、作業系統 (OS) 和 EFI Cloud Connector 版本詳細資 訊,以支援團隊解決客戶問題。
- **•** 對於全部戶外廣告印表機,將分別重新命名工作記錄頁面上的長度和寬度欄為列印長度和列印寬度,以顯示 所用底材的長度和寬度。引進兩個新欄:影像長度和影像寬度,以顯示工作影像的長度和寬度。

# **已修復問題**

# **EFI Cloud Connector**

# **錯誤訊息不正確**

當您嘗試使用錯誤密碼登入 EFI Cloud Connector 時,顯示的錯誤訊息不正確。

# **顯示的錯誤訊息不正確**

當僅有單個 EFI IQ 帳戶的支援使用者在嘗試登入 EFI Cloud Connector 時,會顯示一則錯誤訊息,通知 使用者可存取多個公司帳戶。

# **EFI Cloud Connector 中的版本 Fiery server**

Fiery server 的版本在 EFI Cloud Connector 版本欄中顯示兩次。

# **IQ Notify**

# **取消選取印表機集合和印表機**

在建立組態報告時清除印表機集合和印表機全部的核取方塊時,未顯示警告訊息以選取印表機集合或印表 機。

#### **日文翻譯中的不正確字串**

組態報告建立頁面上的印表機集合字串的日文翻譯不正確。

# **組態報告欄的異常**

組態報告中修正以下異常:

- **•** 即使從 Fiery Command WorkStation 停用了校正時間限制功能 ,校正時限屬性的值仍會顯示。
- **•** 即使停用 EFI Cloud Connector,ECC 已啟動的屬性值仍顯示為 TRUE。在建立新的組態報告時,ECC 已啟用屬性欄無法使用。

### **重複組態報告**

當您重複兩次組態報告時,下一步按鈕會被停用,且不會出現錯誤。

# **空白屬性欄**

對於某些印表機,組態報告中的某些屬性欄為空白。 如果任何特定屬性無提供資料,組態報告則會顯示無法使用訊息。

# **已知問題**

# **管理控制台**

#### **無法使用新增授權按鈕**

示範模式下,IQ Manage 和 IQ Insight 應用程式不會顯示新增授權按鈕。

#### **現有使用者接受邀請的能力**

當邀請現有 EFI IQ 使用者加入其他公司帳戶時,使用者未經核准即會自動新增到的帳戶中。

### **未顯示戶外廣告印表機的 MAC 位址**

裝置集合與印表機深入設定頁面中並未顯示戶外廣告印表機的 MAC 位址。

#### **IQ Dashboard**

#### **警告狀態未顯示在 EFI IQ 中**

如在印表機處於警告狀態時列印工作,EFI IQ 裝置狀態頁面上會出現以下問題:

- **•** 列印時,部分 OEM 的印表機狀態顯示不正確。
- **•** 列印後,IQ Dashboard 中的印表機狀態顯示為閒置,而非警告訊息。

#### **EFI IQ 中的剩餘碳粉**

在 Konica Minolta 伺服器上,於 IQ Dashboard 上的印表機摘要所顯示的剩餘碳粉可能會和 Fiery Command WorkStation「耗材」區段顯示的碳粉資訊不同。

# **EFI Cloud Connector**

#### **PostScript (PS) 色標未顯示在 EFI IQ 中**

當您從 Fiery Command WorkStation 為在嵌入式伺服器上執行的 EFI Cloud Connector 更新 PS 修補檔 以時,部分 PS 修補檔不會出現在 EFI IQ 中。

#### **印表機套件版本不正確**

當您在 Matan 印表機上安裝 EFI Cloud Connector 1.3.3745 版本時,印表機上安裝的印表機套件版本不 正確。

此問題已在 EFI Cloud Connector 1.3.3796 版本或更新版本的軟體中修正。

## **不正確的啟用錯誤**

如果您的 EFI IQ 憑證可存取多個公司帳戶,而您嘗試登入到 EFI Cloud Connector 1.3.3745 版和更早 版本時,將顯示一則錯誤訊息,通知您 EFI Cloud Connector 啟用失敗。此訊息不正確。EFI Cloud Connector 已經啟用。然而,只有存取單一 EFI IQ 帳戶的 EFI IQ 憑證才能存取 EFI Cloud Connector 與 EFI Go。

#### **裝置資訊未同時顯示**

重新啟動 EFI Cloud Connector 並檢視已註冊的伺服器清單時,先顯示裝置、連線和版本欄中的資訊。接 著,在幾秒鐘之後才顯示狀態和追蹤欄中的資訊。

# **無效 IP 位址訊息延遲顯示**

如果將無效 IP 位址新增到 EFI Cloud Connector ,可能需要一分鐘以上才會顯示無效 IP 位址訊息。

#### **離線 Fiery servers 無法註冊**

當您嘗試註冊多部 Fiery servers 時,如果其中一部 Fiery servers 離線,將會顯示一則訊息通知您特定 的 Fiery server 離線。這部離線的 Fiery server 將不會註冊。不過,您嘗試註冊的其他 Fiery servers 也不會在 EFI Cloud Connector 上註冊。這僅在 Fiery server 的單頁印表機上發生。

# 解決方法是執行以下其中一個動作:

- **•** 在「註冊伺服器」索引標籤中,按一下上一步,然後清除離線 Fiery server 的核取方塊。接著,按一 下註冊。
- **•** 在「註冊伺服器」索引標籤中,按一下新增裝置,並手動輸入在線上每部 Fiery server 的資訊。

#### **EFI Cloud Connector 安裝之後,顯示更新 Fiery server**

在 Fiery Command WorkStation 中,當選取已連線至 EFI Cloud Connector 的 Fiery server 單頁印表機 時,可能會在伺服器 > EFI IQ 中,顯示更新 Fiery server。

# **EFI Go**

#### **未顯示工作預覽**

當您為 EFI Go 中的任何 EFI 超寬捲對捲印表機選取單個工作時,未顯示列印工作的預覽。

#### **未顯示取消的列印工作**

當您在列印之前取消列印工作時,EFI 寬幅印表機已取消的列印工作不會在 EFI Go 中顯示。

#### **未顯示列印工作縮圖**

H5、EFI 超寬捲對捲和 EFI VUTEk HS 系列印表機的列印佇列和已列印的工作清單中,列印工作縮圖未顯 示在 EFI Go 中。

#### **未顯示解決的警示或通知**

装置資訊頁面上的全部和錯誤索引標籤僅顯示作用中的警示和通知,而不是過去 24 小時內的作用中和已 解決的警示和通知。

#### **保留的工作計數不符合印表機使用者介面 (UI)**

EFI Go 中顯示的 EFI Pro 30h 和 EFI Pro 30f 印表機保留的工作數量不符合印表機使用者介面。

#### **登出後顯示通知**

當您未登入到 EFI Go 應用程式時,行動裝置上仍會出現生產無法進行事件的通知。

#### **IQ Insight**

#### **工作影像長度記錄為底材長度**

H3/H5 印表機的工作影像長度記錄為 IQ Insight 中使用的底材長度。

#### **印表機的使用情況詳細資料不一致**

當您啟用班次功能時,IQ Insight 趨勢頁面上顯示的印表機使用情況詳細資料與 IQ Insight 比較 和 IQ Dashboard 頁面上顯示的使用情況詳細資料不相符。

#### **「工作記錄」中的「列印兩次」欄是空的**

在 EFI Pro 30h 印表機的工作記錄欄中, 列印兩次 欄是空的。不過,工作記錄中的擊打欄顯示了列印工 作的列印詳細資料。

#### **工作記錄中缺少的工作資訊**

在「工作記錄」中檢視 Fiery server 單頁印表機時,IQ Insight 僅顯示工作設定資訊。工作記錄中未顯 示伺服器預設值資訊。

#### **缺少工作記錄資訊**

當您選取 Fiery server 單頁印表機並檢視工作紀錄時,資訊可能不會顯示在以下欄位中:

- **•** 使用者
- **•** 膠裝

#### **在「份數」欄中顯示的值不正確**

在工作記錄頁面的份數 欄中 Pro 30h 印表機顯示的值不正確。

### **IQ Manage**

## **部署同步套件錯誤**

當您向多個伺服器部署同步套件時,將會顯示錯誤訊息。

### **錯誤訊息**

EFI IQ 和 Fiery Command WorkStation 都使用相同的錯誤訊息。EFI IQ 不會追蹤 Fiery Command WorkStation 中未使用的錯誤訊息。

# **IQ Notify**

#### **在組態報告中重新命名屬性**

在建立組態報告時將屬性重新命名為原始屬性時,組態報告中不會顯示原始屬性。

## **SNMP 屬性值**

即使已從 Fiery Web Tools 停用 SNMP 功能,組態報告中也會顯示不同的 SNMP 屬性值。

#### **為每部 Fiery server 傳送電子郵件通知**

如果 EFI Cloud Connector 與 EFI IQ 之間的連線中斷,而且已在 IQ Notify 中設定生產無法進行事件 警示,就會收到 EFI Cloud Connector 上所註冊每部 Fiery server 單頁印表機的電子郵件通知。

#### **多封電子郵件通知**

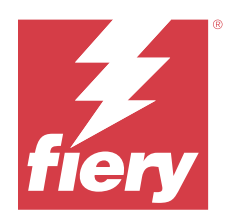

# EFI IQ 2022 年 11 月版本

# 此版本的新功能

此 EFI IQ 版本包含下列全新功能:

- **•** 您現在可以要求供應商停用使用者的授權,並將授權從集中區為另一個使用者重新啟用。
- **•** 支援在組態報告中的新印表機屬性欄的增強和新增。
- **•** 使用情況詳細資料頁面上顯示列印增強和錯誤時間使用量。

# **已修復問題**

# **IQ Dashboard**

# **使用情況詳細資料頁面上的列印子類別**

列印下拉式清單下的子類別不會顯示在 FabriVU Plus 印表機的使用情況詳細資料頁面上。

# **IQ Notify**

# **組態報告中的 IQ ID**

IQ ID 欄從組態報告的第一欄移動了到最後一欄。

# **組態報告壓縮檔案**

打開 Mac 作業系統上的組態報告壓縮檔案時,顯示錯誤。

# **取消選擇印表機屬性欄**

在建立組態報告時清除所有強制印表機屬性欄的核取方塊時,不會顯示錯誤訊息。

# **每週或每月組態報告的傳送延遲**

您在訂閱日期的 7 天或 30 天之後收到組態報告,而不是分別在星期日或下月的第一天接收每週或每月的 報告。

#### **字串顯示不正確**

當您在建立組態報告時選取一個印表機和印表機集合時,選取裝置下拉式清單中顯示的字串不正確。

#### **未顯示錯誤訊息**

在建立組態報告時輸入包含全形字元的電子郵件地址時,儲存按鈕將禁用,但沒有顯示錯誤訊息。

#### **顯示的錯誤訊息不正確**

當您在建立組態報告時輸入了無效電子郵件地址時,將顯示額外一則不正確的錯誤訊息。

#### **選擇錯誤的印表機或印表機集合**

當您從選取裝置下拉式清單中選取印表機或印表機集合,並按一下 取消 按鈕時,印表機或印表機集合仍 顯示已選取,並包含在組態報告中。

# **已知問題**

# **管理控制台**

#### **無法使用新增授權按鈕**

示範模式下,IQ Manage 和 IQ Insight 應用程式不會顯示新增授權按鈕。

#### **現有使用者接受邀請的能力**

當邀請現有 EFI IQ 使用者加入其他公司帳戶時,使用者未經核准即會自動新增到的帳戶中。

#### **未顯示戶外廣告印表機的 MAC 位址**

裝置集合與印表機深入設定頁面中並未顯示戶外廣告印表機的 MAC 位址。

# **IQ Dashboard**

#### **警告狀態未顯示在 EFI IQ 中**

如在印表機處於警告狀態時列印工作,EFI IQ 裝置狀態頁面上會出現以下問題:

- **•** 列印時,部分 OEM 的印表機狀態顯示不正確。
- **•** 列印後,IQ Dashboard 中的印表機狀態顯示為閒置,而非警告訊息。

#### **EFI IQ 中的剩餘碳粉**

在 Konica Minolta 伺服器上,於 IQ Dashboard 上的印表機摘要所顯示的剩餘碳粉可能會和 Fiery Command WorkStation「耗材」區段顯示的碳粉資訊不同。

# **EFI Cloud Connector**

#### **PostScript (PS) 色標未顯示在 EFI IQ 中**

當您從 Fiery Command WorkStation 為在嵌入式伺服器上執行的 EFI Cloud Connector 更新 PS 修補檔 以時,部分 PS 修補檔不會出現在 EFI IQ 中。

#### **印表機套件版本不正確**

當您在 Matan 印表機上安裝 EFI Cloud Connector 1.3.3745 版本時,印表機上安裝的印表機套件版本不 正確。

此問題已在 EFI Cloud Connector 1.3.3796 版本或更新版本的軟體中修正。

#### **顯示的錯誤訊息不正確**

當僅有單個 EFI IQ 帳戶的支援使用者在嘗試登入 EFI Cloud Connector 時,會顯示一則錯誤訊息,通知 使用者可存取多個公司帳戶。

### **不正確的啟用錯誤**

如果您的 EFI IQ 憑證可存取多個公司帳戶,而您嘗試登入到 EFI Cloud Connector 1.3.3745 版和更早 版本時,將顯示一則錯誤訊息,通知您 EFI Cloud Connector 啟用失敗。此訊息不正確。EFI Cloud Connector 已經啟用。然而,只有存取單一 EFI IQ 帳戶的 EFI IQ 憑證才能存取 EFI Cloud Connector 與 EFI Go。

#### **裝置資訊未同時顯示**

重新啟動 EFI Cloud Connector 並檢視已註冊的伺服器清單時,先顯示裝置、連線和版本欄中的資訊。接 著,在幾秒鐘之後才顯示狀態和追蹤欄中的資訊。

# **無效 IP 位址訊息延遲顯示**

如果將無效 IP 位址新增到 EFI Cloud Connector ,可能需要一分鐘以上才會顯示無效 IP 位址訊息。

#### **離線 Fiery servers 無法註冊**

當您嘗試註冊多部 Fiery servers 時,如果其中一部 Fiery servers 離線,將會顯示一則訊息通知您特定 的 Fiery server 離線。這部離線的 Fiery server 將不會註冊。不過,您嘗試註冊的其他 Fiery servers 也不會在 EFI Cloud Connector 上註冊。這僅在 Fiery server 的單頁印表機上發生。

# 解決方法是執行以下其中一個動作:

- **•** 在「註冊伺服器」索引標籤中,按一下上一步,然後清除離線 Fiery server 的核取方塊。接著,按一 下註冊。
- **•** 在「註冊伺服器」索引標籤中,按一下新增裝置,並手動輸入在線上每部 Fiery server 的資訊。

#### **EFI Cloud Connector 安裝之後,顯示更新 Fiery server**

在 Fiery Command WorkStation 中,當選取已連線至 EFI Cloud Connector 的 Fiery server 單頁印表機 時,可能會在伺服器 > EFI IQ 中,顯示更新 Fiery server。

# **EFI Go**

#### **保留的工作計數不符合印表機使用者介面 (UI)**

EFI Go 中顯示的 EFI Pro 30h 和 EFI Pro 30f 印表機保留的工作數量不符合印表機使用者介面。

#### **登出後顯示通知**

當您未登入到 EFI Go 應用程式時,行動裝置上仍會出現生產無法進行事件的通知。

# **IQ Insight**

#### **印表機的使用情況詳細資料不一致**

當您啟用班次功能時,IQ Insight 趨勢頁面上顯示的印表機使用情況詳細資料與 IQ Insight 比較 和 IQ Dashboard 頁面上顯示的使用情況詳細資料不相符。

#### **「工作記錄」中的「列印兩次」欄是空的**

在 EFI Pro 30h 印表機的工作記錄欄中, 列印兩次 欄是空的。不過,工作記錄中的擊打欄顯示了列印工 作的列印詳細資料。

#### **工作記錄中缺少的工作資訊**

在「工作記錄」中檢視 Fiery server 單頁印表機時,IQ Insight 僅顯示工作設定資訊。工作記錄中未顯 示伺服器預設值資訊。

### **缺少工作記錄資訊**

當您選取 Fiery server 單頁印表機並檢視工作紀錄時,資訊可能不會顯示在以下欄位中:

- **•** 使用者
- **•** 膠裝

# **在「份數」欄中顯示的值不正確**

在工作記錄頁面的份數 欄中 Pro 30h 印表機顯示的值不正確。

# **IQ Manage**

# **部署同步套件錯誤**

當您向多個伺服器部署同步套件時,將會顯示錯誤訊息。

#### **錯誤訊息**

EFI IQ 和 Fiery Command WorkStation 都使用相同的錯誤訊息。EFI IQ 不會追蹤 Fiery Command WorkStation 中未使用的錯誤訊息。

# **IQ Notify**

#### **組態報告欄的異常**

組態報告中修正以下異常:

- 即使從 Fiery Command WorkStation 停用了校正時間限制功能 , 校正時限屬性的值仍會顯示。
- 即使停用 EFI Cloud Connector, ECC 已啟動的屬性值仍顯示為 TRUE。在建立新的組態報告時, ECC 已啟用屬性欄無法使用。

# **重複組態報告**

當您重複兩次組態報告時,下一步按鈕會被停用,且不會出現錯誤。

## **為每部 Fiery server 傳送電子郵件通知**

如果 EFI Cloud Connector 與 EFI IQ 之間的連線中斷,而且已在 IQ Notify 中設定生產無法進行事件 警示,就會收到 EFI Cloud Connector 上所註冊每部 Fiery server 單頁印表機的電子郵件通知。

# **多封電子郵件通知**

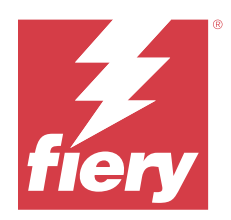

# EFI IQ 2022 年 10 月版本

# 此版本的新功能

此 EFI IQ 版本包含下列全新功能:

**•** 支援管理員或支援使用者對透過 IQ Manage 授權啟用的印表機機組建立組態報告,並訂閱 IQ Notify 中的 通知。

# **已修復問題**

# **管理控制台**

# **錯誤訊息未本地化**

公司詳細資料頁面上的錯誤訊息沒有以不同語言本地化。

# **翻譯不正確**

新增戶外廣告授權按鈕的簡體和繁體中文翻譯不正確。

# **分離和刪除空白裝置集合**

您無法分離和刪除與操作員帳戶關聯的空白裝置集合。

# **未顯示 IQ Manage 和 IQ Insight 的有效授權**

當 EFI ColorGuard 授權過期,且您從 EFI ColorGuard 頁面瀏覽至授權管理員頁面時,未顯示 IQ Manage 和 IQ Insight 的有效授權。

# **IQ Insight**

# **部分班次會顯示不正確的印表機使用情況**

當您比較印表機的班次時,部分班次的印表機使用情況時間長度顯示不正確。

# **工作記錄欄顯示為空白**

列印結束時間和底材類型在戶外廣告印表機中顯示為空白。

© 2023 Fiery, LLC. 2023 年 7 月 24 日

#### **EFI IQ 應用程式中顯示不一致的工具提示**

EFI IQ 應用程式中戶外廣告印表機不同的小工具顯示的工具提示不一致或不正確。

# **IQ Manage**

#### **不同購買訂閱按鈕的行為不一致**

從授權管理員頁面和 IQ Manage 應用程式按一下購買訂閱按鈕,會導致不同的結果。

# **已知問題**

### **管理控制台**

#### **無法使用新增授權按鈕**

示範模式下,IQ Manage 和 IQ Insight 應用程式不會顯示新增授權按鈕。

#### **現有使用者接受邀請的能力**

當邀請現有 EFI IQ 使用者加入其他公司帳戶時,使用者未經核准即會自動新增到的帳戶中。

#### **未顯示戶外廣告印表機的 MAC 位址**

裝置集合與印表機深入設定頁面中並未顯示戶外廣告印表機的 MAC 位址。

# **IQ Dashboard**

#### **EFI IQ 中的剩餘碳粉**

在 Konica Minolta 伺服器上,於 IQ Dashboard 上的印表機摘要所顯示的剩餘碳粉可能會和 Fiery Command WorkStation「耗材」區段顯示的碳粉資訊不同。

# **EFI Cloud Connector**

# **顯示的錯誤訊息不正確**

當僅有單個 EFI IQ 帳戶的支援使用者在嘗試登入 EFI Cloud Connector 時,會顯示一則錯誤訊息,通知 使用者可存取多個公司帳戶。

#### **不正確的啟用錯誤**

如果您的 EFI IQ 憑證可存取多個公司帳戶,而您嘗試登入到 EFI Cloud Connector 1.3.3745 版和更早 版本時,將顯示一則錯誤訊息,通知您 EFI Cloud Connector 啟用失敗。此訊息不正確。EFI Cloud Connector 已經啟用。然而,只有存取單一 EFI IQ 帳戶的 EFI IQ 憑證才能存取 EFI Cloud Connector 與 EFI Go。

#### **裝置資訊未同時顯示**

重新啟動 EFI Cloud Connector 並檢視已註冊的伺服器清單時,先顯示裝置、連線和版本欄中的資訊。接 著,在幾秒鐘之後才顯示狀態和追蹤欄中的資訊。

#### **無效 IP 位址訊息延遲顯示**

如果將無效 IP 位址新增到 EFI Cloud Connector ,可能需要一分鐘以上才會顯示無效 IP 位址訊息。

#### **離線 Fiery servers 無法註冊**

當您嘗試註冊多部 Fiery servers 時,如果其中一部 Fiery servers 離線,將會顯示一則訊息通知您特定 的 Fiery server 離線。這部離線的 Fiery server 將不會註冊。不過,您嘗試註冊的其他 Fiery servers 也不會在 EFI Cloud Connector 上註冊。這僅在 Fiery server 的單頁印表機上發生。

解決方法是執行以下其中一個動作:

- **•** 在「註冊伺服器」索引標籤中,按一下上一步,然後清除離線 Fiery server 的核取方塊。接著,按一 下註冊。
- **•** 在「註冊伺服器」索引標籤中,按一下新增裝置,並手動輸入在線上每部 Fiery server 的資訊。

#### **EFI Cloud Connector 安裝之後,顯示更新 Fiery server**

在 Fiery Command WorkStation 中,當選取已連線至 EFI Cloud Connector 的 Fiery server 單頁印表機 時,可能會在伺服器 > EFI IQ 中,顯示更新 Fiery server。

# **EFI Go**

#### **保留的工作計數不符合印表機使用者介面 (UI)**

EFI Go 中顯示的 EFI Pro 30h 和 EFI Pro 30f 印表機保留的工作數量不符合印表機使用者介面。

#### **登出後顯示通知**

當您未登入到 EFI Go 應用程式時, 行動裝置上仍會出現生產無法進行事件的通知。

## **IQ Insight**

#### **「工作記錄」中的「列印兩次」欄是空的**

在 EFI Pro 30h 印表機的工作記錄欄中, 列印兩次 欄是空的。不過,工作記錄中的擊打欄顯示了列印工 作的列印詳細資料。

## **工作記錄中缺少的工作資訊**

在「工作記錄」中檢視 Fiery server 單頁印表機時,IQ Insight 僅顯示工作設定資訊。工作記錄中未顯 示伺服器預設值資訊。

#### **缺少工作記錄資訊**

當您選取 Fiery server 單頁印表機並檢視工作紀錄時,資訊可能不會顯示在以下欄位中:

- **•** 使用者
- **•** 膠裝

#### **在「份數」欄中顯示的值不正確**

在工作記錄頁面的份數 欄中 Pro 30h 印表機顯示的值不正確。

# **IQ Manage**

#### **部署同步套件錯誤**

當您向多個伺服器部署同步套件時,將會顯示錯誤訊息。

# **錯誤訊息**

EFI IQ 和 Fiery Command WorkStation 都使用相同的錯誤訊息。EFI IQ 不會追蹤 Fiery Command WorkStation 中未使用的錯誤訊息。

# **IQ Notify**

#### **取消選擇印表機屬性欄**

在建立組態報告時清除所有強制印表機屬性欄的核取方塊時,不會顯示錯誤訊息。

#### **每週或每月組態報告的傳送延遲**

您在訂閱日期的 7 天或 30 天之後收到組態報告,而不是分別在星期日或下月的第一天接收每週或每月的 報告。

# **重複組態報告**

當您重複兩次組態報告時,下一步按鈕會被停用,且不會出現錯誤。

#### **為每部 Fiery server 傳送電子郵件通知**

如果 EFI Cloud Connector 與 EFI IQ 之間的連線中斷,而且已在 IQ Notify 中設定生產無法進行事件 警示,就會收到 EFI Cloud Connector 上所註冊每部 Fiery server 單頁印表機的電子郵件通知。

# **多封電子郵件通知**

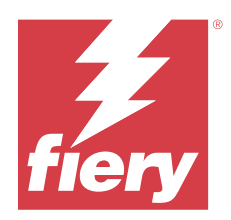

# EFI IQ 2022 年 9 月版本

# 此版本的新功能

此 EFI IQ 版本包含下列全新功能:

- **•** 使用 EFI Cloud Connector 1.3.3881 及更高版本的支援使用者現在可以取得 IP 位址,以協助診斷問題, 即使用戶端系統已關閉。
- **•** 支援用於 IQ Insight 和 IQ Manage 的授權集中區。

# **已修復問題**

# **EFI Cloud Connector**

# **EFI Cloud Connector 未在預設網頁瀏覽器中啟動**

戶外廣告印表機的 EFI Cloud Connector 應用程式在 Internet Explorer 網頁瀏覽器中開啟,而不是 Windows 選擇的預設網頁瀏覽器。

# **印表機軟體升級問題**

EFI IQ 中觀察到下列問題:

- **•** 在現有印表機軟體升級或重新安裝後,EFI Pro 30h 印表機舊版本軟體中執行的列印工作並不會在歷史 資料中顯示。
- **•** 在現有印表機軟體升級或重新安裝後,EFI Pro 30h 和 EFI Pro 30f 印表機的目前狀態沒有在 EFI IQ 內動態更新。
- **•** 升級至印表機軟體版本 1.0.4.7 及更新版本後,在 EFI Cloud Connector 中註冊 EFI Pro 16h 印表 機時出現錯誤訊息。
- **•** EFI Pro 16h 的列印工作和目前狀態在 EFI IQ 中未更新,列印開始時間欄顯示不正確的值。這些問題 已在執行印表機軟體版本 1.0.4.7 及更新版本的 EFI Pro 16h 印表機上修復。

# **未顯示閒置時間的持續時間**

EFI Pro 30f 和 EFI Pro 16h 印表機的印表機閒置時間持續時間未顯示在 EFI IQ 的印表機使用情況中。

#### **EFI Go**

#### **H5 印表機的墨水顏色顯示不正確**

EFI Go 中的 H5 印表機部分墨水顏色顯示不正確,例如:淺洋紅色顯示為偏藍色,淺青色顯示為藍綠色, 青綠色顯示為藍色。

#### **裝置狀態顯示不正確**

當您在設備狀態標籤裡選取昨天時,則顯示的資料屬於當天,而不是前一天。

#### **已列印工作計數不符**

EFI Go 顯示的過去七天已列印工作數量與 IQ Dashboard 不相符。

#### **已列印的工作之長度和寬度顯示的度量單位不正確**

EFI Pro 30h、EFI Pro 24h 和 EFI Pro 30f 印表機上已列印的工作之長度和寬度數值的度量單位顯示為 英吋而不是公尺。

#### **未顯示度量單位**

當您在 EFI Go 使用搜尋圖示搜尋工作時,不會顯示長度和寬度數值的度量單位。

# **已列印的工作部分顯示不正確的資料**

當您在 EFI Go 使用搜尋圖示搜尋工作時,已列印的工作部分將顯示比過去七天更長的資料。

# **IQ Insight**

#### **未顯示多圖層列印工作**

EFI Pro 30h 印表機的多圖層列印工作未顯示在工作記錄中。

# **工作記錄欄顯示不正確的資訊。**

下列的工作記錄欄顯示不正確的資訊:

- **•** 底材長度和底材寬度:EFI Pro 30h 印表機的底材長度和寬度數值顯示為零。
- **•** 色彩模式:EFI Pro 30h 印表機的色彩模式欄顯示為空白。
- **•** 份數: 份數欄顯示的 EFI Pro 30h 印表機數值不正確,且未顯示已列印份數。 此問題修正後, 份數欄現在顯示佇列中的總份數,並且印表機軟體版本 2.0.0.1 及更新版本使用新的 已列印的工作份數 欄,以顯示已列印的份數。
- **•** 使用者:EFI Matan 印表機的使用者欄顯示為空白。

# **已知問題**

#### **管理控制台**

#### **現有使用者接受邀請的能力**

當邀請現有 EFI IQ 使用者加入其他公司帳戶時,使用者未經核准即會自動新增到的帳戶中。

#### **未顯示戶外廣告印表機的 MAC 位址**

裝置集合與印表機深入設定頁面中並未顯示戶外廣告印表機的 MAC 位址。

# **IQ Dashboard**

#### **EFI IQ 中的剩餘碳粉**

在 Konica Minolta 伺服器上,於 IQ Dashboard 上的印表機摘要所顯示的剩餘碳粉可能會和 Fiery Command WorkStation「耗材」區段顯示的碳粉資訊不同。

# **EFI Cloud Connector**

### **顯示的錯誤訊息不正確**

當僅有單個 EFI IQ 帳戶的支援使用者在嘗試登入 EFI Cloud Connector 時,會顯示一則錯誤訊息,通知 使用者可存取多個公司帳戶。

### **不正確的啟用錯誤**

如果您的 EFI IQ 憑證可存取多個公司帳戶,而您嘗試登入到 EFI Cloud Connector 1.3.3745 版和更早 版本時,將顯示一則錯誤訊息,通知您 EFI Cloud Connector 啟用失敗。此訊息不正確。EFI Cloud Connector 已經啟用。然而,只有存取單一 EFI IQ 帳戶的 EFI IQ 憑證才能存取 EFI Cloud Connector 與 EFI Go。

#### **裝置資訊未同時顯示**

重新啟動 EFI Cloud Connector 並檢視已註冊的伺服器清單時,先顯示裝置、連線和版本欄中的資訊。接 著,在幾秒鐘之後才顯示狀態和追蹤欄中的資訊。

#### **無效 IP 位址訊息延遲顯示**

如果將無效 IP 位址新增到 EFI Cloud Connector ,可能需要一分鐘以上才會顯示無效 IP 位址訊息。

#### **離線 Fiery servers 無法註冊**

當您嘗試註冊多部 Fiery servers 時,如果其中一部 Fiery servers 離線,將會顯示一則訊息通知您特定 的 Fiery server 離線。這部離線的 Fiery server 將不會註冊。不過,您嘗試註冊的其他 Fiery servers 也不會在 EFI Cloud Connector 上註冊。這僅在 Fiery server 的單頁印表機上發生。

解決方法是執行以下其中一個動作:

- **•** 在「註冊伺服器」索引標籤中,按一下上一步,然後清除離線 Fiery server 的核取方塊。接著,按一 下註冊。
- **•** 在「註冊伺服器」索引標籤中,按一下新增裝置,並手動輸入在線上每部 Fiery server 的資訊。

#### **EFI Cloud Connector 安裝之後,顯示更新 Fiery server**

在 Fiery Command WorkStation 中,當選取已連線至 EFI Cloud Connector 的 Fiery server 單頁印表機 時,可能會在伺服器 > EFI IQ 中,顯示更新 Fiery server。

# **EFI Go**

#### **保留的工作計數不符合印表機使用者介面 (UI)**

EFI Go 中顯示的 EFI Pro 30h 和 EFI Pro 30f 印表機保留的工作數量不符合印表機使用者介面。

#### **登出後顯示通知**

當您未登入到 EFI Go 應用程式時,行動裝置上仍會出現生產無法進行事件的通知。

# **IQ Insight**

#### **「工作記錄」中的「列印兩次」欄是空的**

在 EFI Pro 30h 印表機的工作記錄欄中, 列印兩次 欄是空的。不過,工作記錄中的擊打欄顯示了列印工 作的列印詳細資料。

#### **工作記錄中缺少的工作資訊**

在「工作記錄」中檢視 Fiery server 單頁印表機時,IQ Insight 僅顯示工作設定資訊。工作記錄中未顯 示伺服器預設值資訊。

#### **缺少工作記錄資訊**

當您選取 Fiery server 單頁印表機並檢視工作紀錄時,資訊可能不會顯示在以下欄位中:

- **•** 使用者
- **•** 膠裝

#### **部分班次會顯示不正確的印表機使用情況**

當您比較印表機的班次時,部分班次的印表機使用情況時間長度顯示不正確。

#### **在「份數」欄中顯示的值不正確**

在工作記錄頁面的份數 欄中 Pro 30h 印表機顯示的值不正確。

# **IQ Manage**

# **錯誤訊息**

EFI IQ 和 Fiery Command WorkStation 都使用相同的錯誤訊息。EFI IQ 不會追蹤 Fiery Command WorkStation 中未使用的錯誤訊息。

# **IQ Notify**

### **為每部 Fiery server 傳送電子郵件通知**

如果 EFI Cloud Connector 與 EFI IQ 之間的連線中斷,而且已在 IQ Notify 中設定生產無法進行事件 警示,就會收到 EFI Cloud Connector 上所註冊每部 Fiery server 單頁印表機的電子郵件通知。

# **多封電子郵件通知**

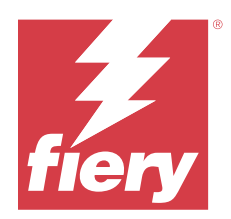

# EFI IQ2022 年 8 月版本

# 此版本的新功能

此 EFI IQ 版本包含下列全新功能:

**•** 使用者若來自符合 GDPR 規範的國家,無須同意接收來自 EFI IQ 的電子報即可註冊 EFI IQ。

# **已修復問題**

# **同意訂閱電子報曾是強制性的**

使用者若來自符合 GDPR 規範的國家,在註冊 EFI IQ 時必須同意接收新聞、更新和促銷電子郵件。

# **管理控制台**

#### **公司名稱和地址欄位中的字串重疊**

當您在公司詳細資料頁面上輸入較長的公司名稱或地址時,公司名稱或地址值不會移至下一行,導致字串 重疊。

# **IQ Insight**

#### **顯示間隔未顯示在日期選擇記錄中**

在趨勢或比較頁面上選取了多個日期範圍時,在日期選取記錄下拉清單中未顯示所選日期範圍的顯示間 隔。

# **在「份數」欄中顯示的值不正確**

IQ Insight 中的工作記錄頁面下份數欄中顯示的是 H3/H5 印表機所要求的份數,而不是已列印的實際份 數。

為解決此問題,已對應已列印的工作份數欄以顯示實際已列印的份數,而 份數欄則顯示所要求的份數。

#### **在「色彩模式」欄中顯示的值不正確**

在 IQ Insight 中的工作記錄頁面裡,VUTEk D3r 印表機的份數欄所顯示的值不正確。

#### **工作記錄顯示不適用的值**

在 IQ Insight 中的工作記錄頁面裡,某些欄顯示的值不適用於所選的戶外廣告印表機。例如, H3/H5 印 表機的混合紙張欄顯示為「混合紙張」,而 Q5r 印表機顯示為「真」。

# **已知問題**

# **管理控制台**

#### **現有使用者接受邀請的能力**

當邀請現有 EFI IQ 使用者加入其他公司帳戶時,使用者未經核准即會自動新增到的帳戶中。

#### **未顯示戶外廣告印表機的 MAC 位址**

裝置集合與印表機深入設定頁面中並未顯示戶外廣告印表機的 MAC 位址。

# **IQ Dashboard**

#### **EFI IQ 中的剩餘碳粉**

在 Konica Minolta 伺服器上,於 IQ Dashboard 上的印表機摘要所顯示的剩餘碳粉可能會和 Fiery Command WorkStation「耗材」區段顯示的碳粉資訊不同。

# **EFI Cloud Connector**

#### **顯示的錯誤訊息不正確**

當僅有單個 EFI IO 帳戶的支援使用者在嘗試登入 EFI Cloud Connector 時,會顯示一則錯誤訊息,通知 使用者可存取多個公司帳戶。

#### **不正確的啟用錯誤**

如果您的 EFI IQ 憑證可存取多個公司帳戶,而您嘗試登入到 EFI Cloud Connector 1.3.3745 版和更早 版本時,將顯示一則錯誤訊息,通知您 EFI Cloud Connector 啟用失敗。此訊息不正確。EFI Cloud Connector 已經啟用。然而,只有存取單一 EFI IQ 帳戶的 EFI IQ 憑證才能存取 EFI Cloud Connector 與 EFI Go。

#### **裝置資訊未同時顯示**

重新啟動 EFI Cloud Connector 並檢視已註冊的伺服器清單時,先顯示裝置、連線和版本欄中的資訊。接 著,在幾秒鐘之後才顯示狀態和追蹤欄中的資訊。

#### **無效 IP 位址訊息延遲顯示**

如果將無效 IP 位址新增到 EFI Cloud Connector ,可能需要一分鐘以上才會顯示無效 IP 位址訊息。

#### **離線 Fiery servers 無法註冊**

當您嘗試註冊多部 Fiery servers 時,如果其中一部 Fiery servers 離線,將會顯示一則訊息通知您特定 的 Fiery server 離線。這部離線的 Fiery server 將不會註冊。不過,您嘗試註冊的其他 Fiery servers 也不會在 EFI Cloud Connector 上註冊。這僅在 Fiery server 的單頁印表機上發生。

解決方法是執行以下其中一個動作:

- **•** 在「註冊伺服器」索引標籤中,按一下上一步,然後清除離線 Fiery server 的核取方塊。接著,按一 下註冊。
- **•** 在「註冊伺服器」索引標籤中,按一下新增裝置,並手動輸入在線上每部 Fiery server 的資訊。

#### **EFI Cloud Connector 安裝之後,顯示更新 Fiery server**

在 Fiery Command WorkStation 中,當選取已連線至 EFI Cloud Connector 的 Fiery server 單頁印表機 時,可能會在伺服器 > EFI IQ 中,顯示更新 Fiery server。

# **EFI Go**

#### **已列印的工作之長度和寬度顯示的度量單位不正確**

EFI Pro 30h、EFI Pro 24h 和 EFI Pro 30f 印表機上已列印的工作之長度和寬度數值的度量單位顯示為 英吋而不是公尺。

#### **保留的工作計數不符合印表機使用者介面 (UI)**

EFI Go 中顯示的 EFI Pro 30h 和 EFI Pro 30f 印表機保留的工作數量不符合印表機使用者介面。

#### **登出後顯示通知**

當您未登入到 EFI Go 應用程式時,行動裝置上仍會出現生產無法進行事件的通知。

# **IQ Insight**

#### **「工作記錄」中的「列印兩次」欄是空的**

在 EFI Pro 30h 印表機的工作記錄欄中, 列印兩次 欄是空的。不過,工作記錄中的擊打欄顯示了列印工 作的列印詳細資料。

### **工作記錄中缺少的工作資訊**

在「工作記錄」中檢視 Fiery server 單頁印表機時,IQ Insight 僅顯示工作設定資訊。工作記錄中未顯 示伺服器預設值資訊。

## **缺少工作記錄資訊**

當您選取 Fiery server 單頁印表機並檢視工作紀錄時,資訊可能不會顯示在以下欄位中:

- **•** 使用者
- **•** 膠裝

#### **部分班次會顯示不正確的印表機使用情況**

當您比較印表機的班次時,部分班次的印表機使用情況時間長度顯示不正確。

# **在「份數」欄中顯示的值不正確**

在工作記錄頁面的份數 欄中 Pro 30h 印表機顯示的值不正確。

# **IQ Manage**

### **錯誤訊息**

EFI IQ 和 Fiery Command WorkStation 都使用相同的錯誤訊息。EFI IQ 不會追蹤 Fiery Command WorkStation 中未使用的錯誤訊息。

# **IQ Notify**

#### **為每部 Fiery server 傳送電子郵件通知**

如果 EFI Cloud Connector 與 EFI IQ 之間的連線中斷,而且已在 IQ Notify 中設定生產無法進行事件 警示,就會收到 EFI Cloud Connector 上所註冊每部 Fiery server 單頁印表機的電子郵件通知。

#### **多封電子郵件通知**

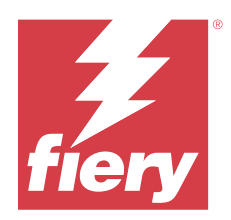

# EFI IQ 2022 年七月版本

# 此版本的新功能

此 EFI IQ 版本包含下列全新功能:

- **•** 現在可以邀請現有 EFI IQ 使用者透過管理員、操作員或支援使用者角色加入多個公司帳戶。
- **•** 具有多個 EFI IQ 帳戶存取權的使用者可以在帳戶之間切換,無需登出和登入。

# **已修復問題**

# **IQ Insight**

# **工作記錄顯示額外的空白頁**

當所篩選的總工作記錄是 20 的倍數時,工作記錄頁會顯示額外的空白頁。

# **列出了不正確的顯示間隔**

當您從趨勢頁的行事曆下拉式功能表中選取本月時,即使當目前月份只過去了六天或更少的天數,顯示間 隔下拉功能表也列出了最後的 7 天 篩選器。

# **已知問題**

# **管理控制台**

# **現有使用者接受邀請的能力**

當邀請現有 EFI IQ 使用者加入其他公司帳戶時,使用者未經核准即會自動新增到的帳戶中。

# **未顯示戶外廣告印表機的 MAC 位址**

裝置集合與印表機深入設定頁面中並未顯示戶外廣告印表機的 MAC 位址。

# **IQ Dashboard**

© 2023 Fiery, LLC. 2023 年 7 月 24 日

#### **EFI IQ 中的剩餘碳粉**

在 Konica Minolta 伺服器上,於 IQ Dashboard 上的印表機摘要所顯示的剩餘碳粉可能會和 Fiery Command WorkStation「耗材」區段顯示的碳粉資訊不同。

# **EFI Cloud Connector**

#### **顯示的錯誤訊息不正確**

當僅有單個 EFI IQ 帳戶的支援使用者在嘗試登入 EFI Cloud Connector 時,會顯示一則錯誤訊息,通知 使用者可存取多個公司帳戶。

# **不正確的啟用錯誤**

如果您的 EFI IQ 憑證可存取多個公司帳戶,而您嘗試登入到 EFI Cloud Connector 1.3.3745 版和更早 版本時,將顯示一則錯誤訊息,通知您 EFI Cloud Connector 啟用失敗。此訊息不正確。EFI Cloud Connector 已經啟用。然而,只有存取單一 EFI IQ 帳戶的 EFI IQ 憑證才能存取 EFI Cloud Connector 與 EFI Go。

#### **裝置資訊未同時顯示**

重新啟動 EFI Cloud Connector 並檢視已註冊的伺服器清單時,先顯示裝置、連線和版本欄中的資訊。接 著,在幾秒鐘之後才顯示狀態和追蹤欄中的資訊。

#### **無效 IP 位址訊息延遲顯示**

如果將無效 IP 位址新增到 EFI Cloud Connector ,可能需要一分鐘以上才會顯示無效 IP 位址訊息。

#### **離線 Fiery servers 無法註冊**

當您嘗試註冊多部 Fiery servers 時,如果其中一部 Fiery servers 離線,將會顯示一則訊息通知您特定 的 Fiery server 離線。這部離線的 Fiery server 將不會註冊。不過,您嘗試註冊的其他 Fiery servers 也不會在 EFI Cloud Connector 上註冊。這僅在 Fiery server 的單頁印表機上發生。

解決方法是執行以下其中一個動作:

- **•** 在「註冊伺服器」索引標籤中,按一下上一步,然後清除離線 Fiery server 的核取方塊。接著,按一 下註冊。
- **•** 在「註冊伺服器」索引標籤中,按一下新增裝置,並手動輸入在線上每部 Fiery server 的資訊。

#### **EFI Cloud Connector 安裝之後,顯示更新 Fiery server**

在 Fiery Command WorkStation 中,當選取已連線至 EFI Cloud Connector 的 Fiery server 單頁印表機 時,可能會在伺服器 > EFI IQ 中,顯示更新 Fiery server。

**EFI Go**

#### **已列印的工作之長度和寬度顯示的度量單位不正確**

EFI Pro 30h、EFI Pro 24h 和 EFI Pro 30f 印表機上已列印的工作之長度和寬度數值的度量單位顯示為 英吋而不是公尺。

#### **保留的工作計數不符合印表機使用者介面 (UI)**

EFI Go 中顯示的 EFI Pro 30h 和 EFI Pro 30f 印表機保留的工作數量不符合印表機使用者介面。

#### **登出後顯示通知**

當您未登入到 EFI Go 應用程式時,行動裝置上仍會出現生產無法進行事件的通知。

# **IQ Insight**

#### **「工作記錄」中的「列印兩次」欄是空的**

在 EFI Pro 30h 印表機的工作記錄欄中, 列印兩次 欄是空的。不過,工作記錄中的擊打欄顯示了列印工 作的列印詳細資料。

#### **工作記錄中缺少的工作資訊**

在「工作記錄」中檢視 Fiery server 單頁印表機時,IQ Insight 僅顯示工作設定資訊。工作記錄中未顯 示伺服器預設值資訊。

### **缺少工作記錄資訊**

當您選取 Fiery server 單頁印表機並檢視工作紀錄時,資訊可能不會顯示在以下欄位中:

- **•** 使用者
- **•** 膠裝

#### **部分班次會顯示不正確的印表機使用情況**

當您比較印表機的班次時,部分班次的印表機使用情況時間長度顯示不正確。

# **IQ Manage**

#### **錯誤訊息**

EFI IQ 和 Fiery Command WorkStation 都使用相同的錯誤訊息。EFI IQ 不會追蹤 Fiery Command WorkStation 中未使用的錯誤訊息。

# **IQ Notify**

#### **為每部 Fiery server 傳送電子郵件通知**

如果 EFI Cloud Connector 與 EFI IQ 之間的連線中斷,而且已在 IQ Notify 中設定生產無法進行事件 警示,就會收到 EFI Cloud Connector 上所註冊每部 Fiery server 單頁印表機的電子郵件通知。

# **多封電子郵件通知**

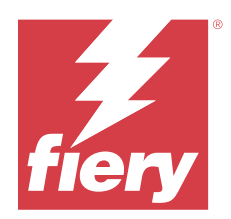

# EFI IQ 2022 年 6 月版本

# 此版本的新功能

此 EFI IQ 版本包含下列全新功能:

- **•** 註冊 EFI IQ 雲端帳戶時必須指定公司名稱。
- **•** 您現在可在管理員控制台的裝置中,使用唯一 ID 和 MAC 位址來搜尋裝置。

# **已修復問題**

# **EFI Go**

# **H5 印表機的墨水顏色顯示不正確**

EFI Go 中的 H5 印表機部分墨水顏色顯示不正確,例如:淺洋紅色顯示為偏藍色,淺青色顯示為藍綠色, 青綠色顯示為藍色。

# **裝置狀態顯示不正確**

當您在設備狀態標籤裡選取昨天時,則顯示的資料屬於當天,而不是前一天。

# **管理控制台**

# **註冊時的特殊字元使用方式**

如果您在註冊 EFI IQ 帳戶時在任意欄位中輸入「and」的符號 (&),則授權啟用會失敗,並且出現錯誤訊 息。

# **從 Fiery Command WorkStation 連線至 Fiery server**

當您從 Fiery Command WorkStation 中連接 Fiery server 至 EFI IQ 帳戶時,啟用未完成並且出現錯 誤。

# **已知問題**

# **IQ Dashboard**

#### **EFI IQ 中的剩餘碳粉**

在 Konica Minolta 伺服器上,於 IQ Dashboard 上的印表機摘要所顯示的剩餘碳粉可能會和 Fiery Command WorkStation「耗材」區段顯示的碳粉資訊不同。

# **EFI Cloud Connector**

#### **不正確的啟用錯誤**

如果您的 EFI IQ 憑證可存取多個公司帳戶,而您嘗試登入到 EFI Cloud Connector 1.3.3745 版和更早 版本時,將顯示一則錯誤訊息,通知您 EFI Cloud Connector 啟用失敗。此訊息不正確。EFI Cloud Connector 已經啟用。然而,只有存取單一 EFI IQ 帳戶的 EFI IQ 憑證才能存取 EFI Cloud Connector 與 EFI Go。

### **裝置資訊未同時顯示**

重新啟動 EFI Cloud Connector 並檢視已註冊的伺服器清單時,先顯示裝置、連線和版本欄中的資訊。接 著,在幾秒鐘之後才顯示狀態和追蹤欄中的資訊。

#### **無效 IP 位址訊息延遲顯示**

如果將無效 IP 位址新增到 EFI Cloud Connector ,可能需要一分鐘以上才會顯示無效 IP 位址訊息。

#### **離線 Fiery servers 無法註冊**

當您嘗試註冊多部 Fiery servers 時,如果其中一部 Fiery servers 離線,將會顯示一則訊息通知您特定 的 Fiery server 離線。這部離線的 Fiery server 將不會註冊。不過,您嘗試註冊的其他 Fiery servers 也不會在 EFI Cloud Connector 上註冊。這僅在 Fiery server 的單頁印表機上發生。

解決方法是執行以下其中一個動作:

- **•** 在「註冊伺服器」索引標籤中,按一下上一步,然後清除離線 Fiery server 的核取方塊。接著,按一 下註冊。
- **•** 在「註冊伺服器」索引標籤中,按一下新增裝置,並手動輸入在線上每部 Fiery server 的資訊。

#### **EFI Cloud Connector 安裝之後,顯示更新 Fiery server**

在 Fiery Command WorkStation 中,當選取已連線至 EFI Cloud Connector 的 Fiery server 單頁印表機 時,可能會在伺服器 > EFI IQ 中,顯示更新 Fiery server。

# **EFI Go**

#### **已列印的工作之長度和寬度顯示的度量單位不正確**

EFI Pro 30h、EFI Pro 24h 和 EFI Pro 30f 印表機上已列印的工作之長度和寬度數值的度量單位顯示為 英吋而不是公尺。

#### **保留的工作計數不符合印表機使用者介面 (UI)**

EFI Go 中顯示的 EFI Pro 30h 和 EFI Pro 30f 印表機保留的工作數量不符合印表機使用者介面。

#### **登出後顯示通知**

當您未登入到 EFI Go 應用程式時,行動裝置上仍會出現生產無法進行事件的通知。

# **IQ Insight**

#### **「工作記錄」中的「列印兩次」欄是空的**

在 EFI Pro 30h 印表機的工作記錄欄中, 列印兩次 欄是空的。不過,工作記錄中的擊打欄顯示了列印工 作的列印詳細資料。

#### **工作記錄中缺少的工作資訊**

在「工作記錄」中檢視 Fiery server 單頁印表機時,IQ Insight 僅顯示工作設定資訊。工作記錄中未顯 示伺服器預設值資訊。

#### **缺少工作記錄資訊**

當您選取 Fiery server 單頁印表機並檢視工作紀錄時,資訊可能不會顯示在以下欄位中:

- **•** 使用者
- **•** 膠裝

#### **部分班次會顯示不正確的印表機使用情況**

當您比較印表機的班次時,部分班次的印表機使用情況時間長度顯示不正確。

# **IQ Manage**

#### **錯誤訊息**

EFI IQ 和 Fiery Command WorkStation 都使用相同的錯誤訊息。EFI IQ 不會追蹤 Fiery Command WorkStation 中未使用的錯誤訊息。

# **IQ Notify**

#### **為每部 Fiery server 傳送電子郵件通知**

如果 EFI Cloud Connector 與 EFI IQ 之間的連線中斷,而且已在 IQ Notify 中設定生產無法進行事件 警示,就會收到 EFI Cloud Connector 上所註冊每部 Fiery server 單頁印表機的電子郵件通知。

# **多封電子郵件通知**

# **管理控制台**

# **未顯示戶外廣告印表機的 MAC 位址**

裝置集合與印表機深入設定頁面中並未顯示戶外廣告印表機的 MAC 位址。

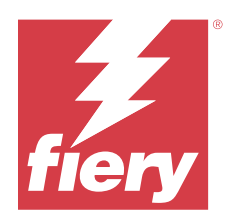

# EFI IQ 2022 年 5 月版本

# 此版本的新功能

此 EFI IQ 版本包含下列全新功能:

- **•** 從 Fiery Command WorkStation 6.8 連線至 EFI IQ 雲端帳戶,以將工作區設定備份和發佈至 EFI IQ 雲 端。
- **•** IQ Insight 的「趨勢」頁面支援以更精細的方式檢視小工具資料。
- **•** EFI IQ 的支援使用者現在不必登出後再重新登入,也能夠切換帳戶。
- **•** 您現在可在管理員控制台的「裝置集合」中,使用唯一 ID 和 MAC 位址來搜尋裝置。

# **已修復問題**

# **IQ Insight**

# **每 1000 平方公尺底材面積的墨水使用量顯示不正確的值**

每 1000 平方公尺底材面積的墨水使用量顯示的是與每平方公里墨水使用量對應的值。

# **已知問題**

# **IQ Dashboard**

# **在 EFI ColorGuard 中無法使用「切換公司」選項**

支援使用者若不登出後再重新登入,就無法在 EFI ColorGuard 切換帳戶。

# **EFI IQ 中的剩餘碳粉**

在 Konica Minolta 伺服器上,於 IQ Dashboard 上的印表機摘要所顯示的剩餘碳粉可能會和 Fiery Command WorkStation「耗材」區段顯示的碳粉資訊不同。

#### **不正確的啟用錯誤**

如果您的 EFI IQ 憑證可存取多個公司帳戶,而您嘗試登入到 EFI Cloud Connector 1.3.3745 版和更早 版本時,將顯示一則錯誤訊息,通知您 EFI Cloud Connector 啟用失敗。此訊息不正確。EFI Cloud Connector 已經啟用。然而,只有存取單一 EFI IQ 帳戶的 EFI IQ 憑證才能存取 EFI Cloud Connector 與 EFI Go。

# **EFI Cloud Connector**

#### **裝置資訊未同時顯示**

重新啟動 EFI Cloud Connector 並檢視已註冊的伺服器清單時,先顯示裝置、連線和版本欄中的資訊。接 著,在幾秒鐘之後才顯示狀態和追蹤欄中的資訊。

#### **無效 IP 位址訊息延遲顯示**

如果將無效 IP 位址新增到 EFI Cloud Connector ,可能需要一分鐘以上才會顯示無效 IP 位址訊息。

#### **為每部 Fiery server 傳送電子郵件通知**

如果 EFI Cloud Connector 與 EFI IQ 之間的連線中斷,而且已在 IQ Notify 中設定生產無法進行事件 警示,就會收到 EFI Cloud Connector 上所註冊每部 Fiery server 單頁印表機的電子郵件通知。

#### **多封電子郵件通知**

如果 EFI Cloud Connector 與 Fiery server 之間的連線中斷,而且已在 IQ Notify 中設定生產無法進行 事件,就會收到多封電子郵件通知,直到重新建立連線為止。

#### **離線 Fiery servers 無法註冊**

當您嘗試註冊多部 Fiery servers 時,如果其中一部 Fiery servers 離線,將會顯示一則訊息通知您特定 的 Fiery server 離線。這部離線的 Fiery server 將不會註冊。不過,您嘗試註冊的其他 Fiery servers 也不會在 EFI Cloud Connector 上註冊。這僅在 Fiery server 的單頁印表機上發生。

解決方法是執行以下其中一個動作:

- **•** 在「註冊伺服器」索引標籤中,按一下上一步,然後清除離線 Fiery server 的核取方塊。接著,按一 下註冊。
- **•** 在「註冊伺服器」索引標籤中,按一下新增裝置,並手動輸入在線上每部 Fiery server 的資訊。

#### **EFI Cloud Connector 安裝之後,顯示更新 Fiery server**

在 Fiery Command WorkStation 中,當選取已連線至 EFI Cloud Connector 的 Fiery server 單頁印表機 時,可能會在伺服器 > EFI IQ 中,顯示更新 Fiery server。

**EFI Go**
#### **已列印的工作之長度和寬度顯示的度量單位不正確**

EFI Pro 30h、EFI Pro 24h 和 EFI Pro 30f 印表機上已列印的工作之長度和寬度數值的度量單位顯示為 英吋而不是公尺。

#### **保留的工作計數不符合印表機使用者介面 (UI)**

EFI Go 中顯示的 EFI Pro 30h 和 EFI Pro 30f 印表機保留的工作數量不符合印表機使用者介面。

#### **登出後顯示通知**

當您未登入到 EFI Go 應用程式時,行動裝置上仍會出現生產無法進行事件的通知。

#### **IQ Insight**

#### **「工作記錄」中的「列印兩次」欄是空的**

在 EFI Pro 30h 印表機的工作記錄欄中, 列印兩次 欄是空的。不過,工作記錄中的擊打欄顯示了列印工 作的列印詳細資料。

#### **工作記錄中缺少的工作資訊**

在「工作記錄」中檢視 Fiery server 單頁印表機時,IQ Insight 僅顯示工作設定資訊。工作記錄中未顯 示伺服器預設值資訊。

#### **錯誤部份出現未知錯誤。**

當您打開使用率詳情視窗時,未知可能會顯示在錯誤部分。

#### **追蹤錯誤時間**

如果列印作業併發生生產阻塞事件,則錯誤時間將作為導致生產阻塞事件的初始錯誤的一部分進行追蹤。 例如當發生卡紙的情形,則追蹤任何後續相關錯誤的時間,將包含在為卡紙計算的錯誤時間中。

#### **缺少工作記錄資訊**

當您選取 Fiery server 單頁印表機並檢視工作紀錄時,資訊可能不會顯示在以下欄位中:

- **•** 使用者
- **•** 膠裝

#### **狀態屬性值不匹配**

打開 VUTEk HS 系列印表機的使用率詳情視窗時,某些狀態屬性值可能與印表機上顯示的值不匹配。但是, 高級狀態概覽將顯示正確的值。

#### **IQ Manage**

#### **錯誤訊息**

EFI IQ 和 Fiery Command WorkStation 都使用相同的錯誤訊息。EFI IQ 不會追蹤 Fiery Command WorkStation 中未使用的錯誤訊息。

# **IQ Notify**

#### **不正確的電子郵件通知**

當您收到裝置的生產無法進行事件電子郵件通知,然後在管理主控台 > 裝置中停止追蹤裝置時,可能會收 到生產無法進行事件已解決的電子郵件。

## **管理控制台**

#### **未顯示戶外廣告印表機的 MAC 位址**

裝置集合與印表機深入設定頁面中並未顯示戶外廣告印表機的 MAC 位址。

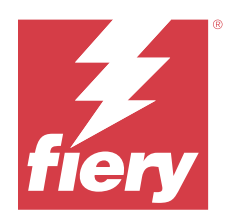

# EFI IQ 2022 年 4 月版本

# 此版本的新功能

此 EFI IQ 版本包含下列全新功能:

**•** 適用於 Android 和 iOS 的 EFI Go 2.5.2 版。

# 修復問題

# **IQ Insight**

## **工作記錄中的列印時間不正確**

工作記錄中的列印時間欄某些印表機的時間顯示不正確,並且列印時間標題並未顯示時間單位。

## **下載的工作記錄中的覆蓋區域**

下載工作記錄後,覆蓋區域 (平方英尺) 欄中的值會以平方公尺顯示

## **VUTEk D3r 印表機上的多圖層工作**

在 VUTEk D3r 印表機上列印多圖層工作後,IQ Insight 未將工作顯示為多圖層。

# **EFI Cloud Connector**

### **Linux 和 Mac 電腦的 CPU 使用情況**

EFI Cloud Connector 導致 Linux 和 Mac 電腦運行速度緩慢。

# **EFI Go**

### **印表機的錯誤狀態以綠色顯示**

在裝置清單 中,EFI Pro 30h、EFI Pro 16h、EFI Pro 24h 和 EFI Pro 30f 印表機的錯誤狀態以綠色顯示。

© 2023 Fiery, LLC. 2023 年 7 月 24 日

#### **發生錯誤的印表機未在發生錯誤裝置清單中列出**

發生錯誤的 EFI Pro 30h、EFI Pro 16h、EFI Pro 24h 和 EFI Pro 30f 印表機並未在裝置清單的發生錯誤索 引標籤中列出。

#### **印表機使用情況不符合 IQ Dashboard**

EFI Go 的裝置狀態索引標籤中顯示的印表機使用情況不符合 IQ Dashboard 中的印表機使用情況。

#### **墨水使用量值不符合 IQ Dashboard**

EFI Go 的工作預覽中顯示的墨水使用量值不符合 IQ Dashboard 中的墨水使用量。

#### **EFI Pro 32r 印表機的裝置狀態為空白**

當您在裝置狀態索引標籤的下拉式清單中選擇部分選項時,不會顯示任何資料。

已知問題

## **IQ Dashboard**

#### **EFI IQ 中的剩餘碳粉**

在 Konica Minolta 伺服器上,於 IQ Dashboard 上的印表機摘要所顯示的剩餘碳粉可能會和 Fiery Command WorkStation「耗材」區段顯示的碳粉資訊不同。

## **不正確的啟用錯誤**

如果您的 EFI IQ 憑證可存取多個公司帳戶,而您嘗試登入到 EFI Cloud Connector 1.3.3745 版和更早版本 時,將顯示一則錯誤訊息,通知您 EFI Cloud Connector 啟用失敗。此訊息不正確。EFI Cloud Connector 已 經啟用。然而,只有存取單一 EFI IQ 帳戶的 EFI IQ 憑證才能存取 EFI Cloud Connector 與 EFI Go。

# **EFI Cloud Connector**

## **裝置資訊未同時顯示**

重新啟動 EFI Cloud Connector 並檢視已註冊的伺服器清單時,先顯示裝置、連線和版本欄中的資訊。接著, 在幾秒鐘之後才顯示狀態和追蹤欄中的資訊。

#### **無效 IP 位址訊息延遲顯示**

如果將無效 IP 位址新增到 EFI Cloud Connector ,可能需要一分鐘以上才會顯示無效 IP 位址訊息。

#### **為每部 Fiery server 傳送電子郵件通知**

如果 EFI Cloud Connector 與 EFI IQ 之間的連線中斷,而且已在 IQ Notify 中設定生產無法進行事件警 示,就會收到 EFI Cloud Connector 上所註冊每部 Fiery server 單頁印表機的電子郵件通知。

#### **多封電子郵件通知**

如果 EFI Cloud Connector 與 Fiery server 之間的連線中斷,而且已在 IQ Notify 中設定生產無法進行事 件,就會收到多封電子郵件通知,直到重新建立連線為止。

#### **離線 Fiery servers 無法註冊**

當您嘗試註冊多部 Fiery servers 時,如果其中一部 Fiery servers 離線,將會顯示一則訊息通知您特定的 Fiery server 離線。這部離線的 Fiery server 將不會註冊。不過,您嘗試註冊的其他 Fiery servers 也不會 在 EFI Cloud Connector 上註冊。這僅在 Fiery server 的單頁印表機上發生。

解決方法是執行以下其中一個動作:

- **•** 在「註冊伺服器」索引標籤中,按一下上一步,然後清除離線 Fiery server 的核取方塊。接著,按一下註 冊。
- **•** 在「註冊伺服器」索引標籤中,按一下新增裝置,並手動輸入在線上每部 Fiery server 的資訊。

#### **EFI Cloud Connector 安裝之後,顯示更新 Fiery server**

在 Fiery Command WorkStation 中,當選取已連線至 EFI Cloud Connector 的 Fiery server 單頁印表機 時,可能會在伺服器 > EFI IQ 中,顯示更新 Fiery server。

## **EFI Go**

#### **已列印的工作之長度和寬度顯示的度量單位不正確**

EFI Pro 30h、EFI Pro 24h 和 EFI Pro 30f 印表機上已列印的工作之長度和寬度數值的度量單位顯示為英吋 而不是公尺。

#### **保留的工作計數不符合印表機使用者介面 (UI)**

EFI Go 中顯示的 EFI Pro 30h 和 EFI Pro 30f 印表機保留的工作數量不符合印表機使用者介面。

#### **登出後顯示通知**

當您未登入到 EFI Go 應用程式時,行動裝置上仍會出現生產無法進行事件的通知。

## **IQ Insight**

#### **工作記錄中缺少的工作資訊**

在「工作記錄」中檢視 Fiery server 單頁印表機時,IQ Insight 僅顯示工作設定資訊。工作記錄中未顯示伺 服器預設值資訊。

## **錯誤部份出現未知錯誤。**

當您打開使用率詳情視窗時,未知可能會顯示在錯誤部分。

#### **追蹤錯誤時間**

如果列印作業併發生生產阻塞事件,則錯誤時間將作為導致生產阻塞事件的初始錯誤的一部分進行追蹤。例如 當發生卡紙的情形,則追蹤任何後續相關錯誤的時間,將包含在為卡紙計算的錯誤時間中。

### **缺少工作記錄資訊**

當您選取 Fiery server 單頁印表機並檢視工作紀錄時,資訊可能不會顯示在以下欄位中:

- **•** 使用者
- **•** 膠裝

## **狀態屬性值不匹配**

打開 VUTEk HS 系列印表機的使用率詳情視窗時,某些狀態屬性值可能與印表機上顯示的值不匹配。但是,高 級狀態概覽將顯示正確的值。

# **IQ Manage**

### **錯誤訊息**

EFI IQ 和 Fiery Command WorkStation 都使用相同的錯誤訊息。EFI IQ 不會追蹤 Fiery Command WorkStation 中未使用的錯誤訊息。

# **IQ Notify**

## **不正確的電子郵件通知**

當您收到裝置的生產無法進行事件電子郵件通知,然後在管理主控台 > 裝置中停止追蹤裝置時,可能會收到生 產無法進行事件已解決的電子郵件。

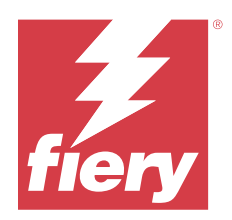

# EFI IQ2022 年 3 月發佈

# 此版本的新功能

此 EFI IQ 版本包含下列全新功能:

- **•** 從 <a1 EFI Cloud Connector /> 查看 Fiery 設備 IQ Dashboard 時支援資訊。
- **•** 支援 VUTEkEFI Go 中的

# 已知問題

# **IQ Dashboard**

### **EFI IQ 中的剩餘碳粉**

在 Konica Minolta 伺服器上,於 IQ Dashboard 上的印表機摘要所顯示的剩餘碳粉可能會和 Fiery Command WorkStation「耗材」區段顯示的碳粉資訊不同。

## **不正確的啟用錯誤**

如果您的 EFI IQ 憑證可存取多個公司帳戶,而您嘗試登入到 EFI Cloud Connector 1.3.3745 版和更早版本 時,將顯示一則錯誤訊息,通知您 EFI Cloud Connector 啟用失敗。此訊息不正確。EFI Cloud Connector 已 經啟用。然而,只有存取單一 EFI IQ 帳戶的 EFI IQ 憑證才能存取 EFI Cloud Connector 與 EFI Go。

# **EFI Cloud Connector**

### **裝置資訊未同時顯示**

重新啟動 EFI Cloud Connector 並檢視已註冊的伺服器清單時,先顯示裝置、連線和版本欄中的資訊。接著, 在幾秒鐘之後才顯示狀態和追蹤欄中的資訊。

### **無效 IP 位址訊息延遲顯示**

如果將無效 IP 位址新增到 EFI Cloud Connector ,可能需要一分鐘以上才會顯示無效 IP 位址訊息。

## **為每部 Fiery server 傳送電子郵件通知**

如果 EFI Cloud Connector 與 EFI IQ 之間的連線中斷,而且已在 IQ Notify 中設定生產無法進行事件警 示,就會收到 EFI Cloud Connector 上所註冊每部 Fiery server 單頁印表機的電子郵件通知。

#### **多封電子郵件通知**

如果 EFI Cloud Connector 與 Fiery server 之間的連線中斷,而且已在 IQ Notify 中設定生產無法進行事 件,就會收到多封電子郵件通知,直到重新建立連線為止。

#### **離線 Fiery servers 無法註冊**

當您嘗試註冊多部 Fiery servers 時,如果其中一部 Fiery servers 離線,將會顯示一則訊息通知您特定的 Fiery server 離線。這部離線的 Fiery server 將不會註冊。不過,您嘗試註冊的其他 Fiery servers 也不會 在 EFI Cloud Connector 上註冊。這僅在 Fiery server 的單頁印表機上發生。

解決方法是執行以下其中一個動作:

- **•** 在「註冊伺服器」索引標籤中,按一下上一步,然後清除離線 Fiery server 的核取方塊。接著,按一下註 冊。
- **•** 在「註冊伺服器」索引標籤中,按一下新增裝置,並手動輸入在線上每部 Fiery server 的資訊。

#### **EFI Cloud Connector 安裝之後,顯示更新 Fiery server**

在 Fiery Command WorkStation 中,當選取已連線至 EFI Cloud Connector 的 Fiery server 單頁印表機 時,可能會在伺服器 > EFI IQ 中,顯示更新 Fiery server。

## **EFI Go**

#### **登出後顯示通知**

當您未登入到 EFI Go 應用程式時,行動裝置上仍會出現生產無法進行事件的通知。

## **IQ Insight**

#### **工作記錄中缺少的工作資訊**

在「工作記錄」中檢視 Fiery server 單頁印表機時,IQ Insight 僅顯示工作設定資訊。工作記錄中未顯示伺 服器預設值資訊。

#### **錯誤部份出現未知錯誤。**

當您打開使用率詳情視窗時,未知可能會顯示在錯誤部分。

#### **追蹤錯誤時間**

如果列印作業併發生生產阻塞事件,則錯誤時間將作為導致生產阻塞事件的初始錯誤的一部分進行追蹤。例如 當發生卡紙的情形,則追蹤任何後續相關錯誤的時間,將包含在為卡紙計算的錯誤時間中。

## **缺少工作記錄資訊**

當您選取 Fiery server 單頁印表機並檢視工作紀錄時,資訊可能不會顯示在以下欄位中:

- **•** 使用者
- **•** 膠裝

## **狀態屬性值不匹配**

打開 VUTEk HS 系列印表機的使用率詳情視窗時,某些狀態屬性值可能與印表機上顯示的值不匹配。但是,高 級狀態概覽將顯示正確的值。

# **IQ Manage**

#### **錯誤訊息**

EFI IQ 和 Fiery Command WorkStation 都使用相同的錯誤訊息。EFI IQ 不會追蹤 Fiery Command WorkStation 中未使用的錯誤訊息。

# **IQ Notify**

## **不正確的電子郵件通知**

當您收到裝置的生產無法進行事件電子郵件通知,然後在管理主控台 > 裝置中停止追蹤裝置時,可能會收到生 產無法進行事件已解決的電子郵件。

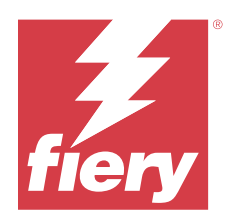

# EFI IQ 2022 年 2 月發佈

# 此版本的新功能

此 EFI IQ 版本包含下列全新功能:

**•** EFI IQ 戶外廣告的更新上線工作流程。

# 已修復問題

## **印表機使用情況值變更**

在比較索引標籤中,當您清除類別中的列印、閒置、錯誤或中斷連接的核取方塊並點選套用時,則在比較表中 的值會針對剩餘印表機使用情況選項變更。

為解決此問題,請比較所有印表機使用情況選項。

# 已知問題

# **IQ Dashboard**

## **EFI IQ 中的剩餘碳粉**

在 Konica Minolta 伺服器上,於 IQ Dashboard 上的印表機摘要所顯示的剩餘碳粉可能會和 Fiery Command WorkStation「耗材」區段顯示的碳粉資訊不同。

## **不正確的啟用錯誤**

如果您的 EFI IQ 憑證可存取多個公司帳戶,而您嘗試登入到 EFI Cloud Connector 1.3.3745 版和更早版本 時,將顯示一則錯誤訊息,通知您 EFI Cloud Connector 啟用失敗。此訊息不正確。EFI Cloud Connector 已 經啟用。然而,只有存取單一 EFI IQ 帳戶的 EFI IQ 憑證才能存取 EFI Cloud Connector 與 EFI Go。

# **EFI Cloud Connector**

#### **裝置資訊未同時顯示**

重新啟動 EFI Cloud Connector 並檢視已註冊的伺服器清單時,先顯示裝置、連線和版本欄中的資訊。接著, 在幾秒鐘之後才顯示狀態和追蹤欄中的資訊。

#### **無效 IP 位址訊息延遲顯示**

如果將無效 IP 位址新增到 EFI Cloud Connector ,可能需要一分鐘以上才會顯示無效 IP 位址訊息。

#### **為每部 Fiery server 傳送電子郵件通知**

如果 EFI Cloud Connector 與 EFI IQ 之間的連線中斷,而且已在 IQ Notify 中設定生產無法進行事件警 示,就會收到 EFI Cloud Connector 上所註冊每部 Fiery server 單頁印表機的電子郵件通知。

#### **多封電子郵件通知**

如果 EFI Cloud Connector 與 Fiery server 之間的連線中斷,而且已在 IQ Notify 中設定生產無法進行事 件,就會收到多封電子郵件通知,直到重新建立連線為止。

#### **離線 Fiery servers 無法註冊**

當您嘗試註冊多部 Fiery servers 時,如果其中一部 Fiery servers 離線,將會顯示一則訊息通知您特定的 Fiery server 離線。這部離線的 Fiery server 將不會註冊。不過,您嘗試註冊的其他 Fiery servers 也不會 在 EFI Cloud Connector 上註冊。這僅在 Fiery server 的單頁印表機上發生。

解決方法是執行以下其中一個動作:

- **•** 在「註冊伺服器」索引標籤中,按一下上一步,然後清除離線 Fiery server 的核取方塊。接著,按一下註 冊。
- **•** 在「註冊伺服器」索引標籤中,按一下新增裝置,並手動輸入在線上每部 Fiery server 的資訊。

#### **EFI Cloud Connector 安裝之後,顯示更新 Fiery server**

在 Fiery Command WorkStation 中,當選取已連線至 EFI Cloud Connector 的 Fiery server 單頁印表機 時,可能會在伺服器 > EFI IQ 中,顯示更新 Fiery server。

### **EFI Go**

#### **登出後顯示通知**

當您未登入到 EFI Go 應用程式時,行動裝置上仍會出現生產無法進行事件的通知。

## **IQ Insight**

#### **工作記錄中缺少的工作資訊**

在「工作記錄」中檢視 Fiery server 單頁印表機時,IQ Insight 僅顯示工作設定資訊。工作記錄中未顯示伺 服器預設值資訊。

## **錯誤部份出現未知錯誤。**

當您打開使用率詳情視窗時,未知可能會顯示在錯誤部分。

#### **追蹤錯誤時間**

如果列印作業併發生生產阻塞事件,則錯誤時間將作為導致生產阻塞事件的初始錯誤的一部分進行追蹤。例如 當發生卡紙的情形,則追蹤任何後續相關錯誤的時間,將包含在為卡紙計算的錯誤時間中。

### **缺少工作記錄資訊**

當您選取 Fiery server 單頁印表機並檢視工作紀錄時,資訊可能不會顯示在以下欄位中:

- **•** 使用者
- **•** 膠裝

## **狀態屬性值不匹配**

打開 VUTEk HS 系列印表機的使用率詳情視窗時,某些狀態屬性值可能與印表機上顯示的值不匹配。但是,高 級狀態概覽將顯示正確的值。

# **IQ Manage**

### **錯誤訊息**

EFI IQ 和 Fiery Command WorkStation 都使用相同的錯誤訊息。EFI IQ 不會追蹤 Fiery Command WorkStation 中未使用的錯誤訊息。

# **IQ Notify**

## **不正確的電子郵件通知**

當您收到裝置的生產無法進行事件電子郵件通知,然後在管理主控台 > 裝置中停止追蹤裝置時,可能會收到生 產無法進行事件已解決的電子郵件。

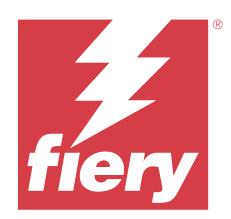

# EFI IQ 2022 年 1 月發佈

# 此版本的新功能

此 EFI IQ 版本包含下列全新功能:

**•** 現在印表機使用情況可在 IQ Insight 應用程式中的比較索引標籤中使用。

# 修復問題

# **可以使用非工作時段篩選器**

當您建立的工作時段未重疊且跨 24 小時的時候,將會顯示非工作時段篩選器。

# **印刷量圖表顯示不同的總印刷量值**

在趨勢索引標籤中,印刷量圖表中顯示的印刷量總值與將滑鼠懸停在印刷量圖表上時顯示的總印刷量值不同。

# 已知問題

# **IQ Dashboard**

## **EFI IQ 中的剩餘碳粉**

在 Konica Minolta 伺服器上,於 IQ Dashboard 上的印表機摘要所顯示的剩餘碳粉可能會和 Fiery Command WorkStation「耗材」區段顯示的碳粉資訊不同。

## **不正確的啟用錯誤**

如果您的 EFI IQ 憑證可存取多個公司帳戶,而您嘗試登入到 EFI Cloud Connector 1.3.3745 版和更早版本 時,將顯示一則錯誤訊息,通知您 EFI Cloud Connector 啟用失敗。此訊息不正確。EFI Cloud Connector 已 經啟用。然而,只有存取單一 EFI IQ 帳戶的 EFI IQ 憑證才能存取 EFI Cloud Connector 與 EFI Go。

# **EFI Cloud Connector**

#### **裝置資訊未同時顯示**

重新啟動 EFI Cloud Connector 並檢視已註冊的伺服器清單時,先顯示裝置、連線和版本欄中的資訊。接著, 在幾秒鐘之後才顯示狀態和追蹤欄中的資訊。

#### **無效 IP 位址訊息延遲顯示**

如果將無效 IP 位址新增到 EFI Cloud Connector ,可能需要一分鐘以上才會顯示無效 IP 位址訊息。

#### **為每部 Fiery server 傳送電子郵件通知**

如果 EFI Cloud Connector 與 EFI IQ 之間的連線中斷,而且已在 IQ Notify 中設定生產無法進行事件警 示,就會收到 EFI Cloud Connector 上所註冊每部 Fiery server 單頁印表機的電子郵件通知。

#### **多封電子郵件通知**

如果 EFI Cloud Connector 與 Fiery server 之間的連線中斷,而且已在 IQ Notify 中設定生產無法進行事 件,就會收到多封電子郵件通知,直到重新建立連線為止。

#### **離線 Fiery servers 無法註冊**

當您嘗試註冊多部 Fiery servers 時,如果其中一部 Fiery servers 離線,將會顯示一則訊息通知您特定的 Fiery server 離線。這部離線的 Fiery server 將不會註冊。不過,您嘗試註冊的其他 Fiery servers 也不會 在 EFI Cloud Connector 上註冊。這僅在 Fiery server 的單頁印表機上發生。

解決方法是執行以下其中一個動作:

- **•** 在「註冊伺服器」索引標籤中,按一下上一步,然後清除離線 Fiery server 的核取方塊。接著,按一下註 冊。
- **•** 在「註冊伺服器」索引標籤中,按一下新增裝置,並手動輸入在線上每部 Fiery server 的資訊。

#### **EFI Cloud Connector 安裝之後,顯示更新 Fiery server**

在 Fiery Command WorkStation 中,當選取已連線至 EFI Cloud Connector 的 Fiery server 單頁印表機 時,可能會在伺服器 > EFI IQ 中,顯示更新 Fiery server。

## **EFI Go**

#### **登出後顯示通知**

當您未登入到 EFI Go 應用程式時,行動裝置上仍會出現生產無法進行事件的通知。

## **IQ Insight**

#### **印表機使用情況值變更**

在比較索引標籤中,當您清除類別中的列印、閒置、錯誤或中斷連接的核取方塊並點選套用時,則在比較表中 的值會針對剩餘印表機使用情況選項變更。

為解決此問題,請比較所有印表機使用情況選項。

#### **工作記錄中缺少的工作資訊**

在「工作記錄」中檢視 Fiery server 單頁印表機時,IQ Insight 僅顯示工作設定資訊。工作記錄中未顯示伺 服器預設值資訊。

#### **錯誤部份出現未知錯誤。**

當您打開使用率詳情視窗時,未知可能會顯示在錯誤部分。

#### **追蹤錯誤時間**

如果列印作業併發生生產阻塞事件,則錯誤時間將作為導致生產阻塞事件的初始錯誤的一部分進行追蹤。例如 當發生卡紙的情形,則追蹤任何後續相關錯誤的時間,將包含在為卡紙計算的錯誤時間中。

#### **缺少工作記錄資訊**

當您選取 Fiery server 單頁印表機並檢視工作紀錄時,資訊可能不會顯示在以下欄位中:

- **•** 使用者
- **•** 膠裝

#### **狀態屬性值不匹配**

打開 VUTEk HS 系列印表機的使用率詳情視窗時,某些狀態屬性值可能與印表機上顯示的值不匹配。但是,高 級狀態概覽將顯示正確的值。

## **IQ Manage**

#### **錯誤訊息**

EFI IQ 和 Fiery Command WorkStation 都使用相同的錯誤訊息。EFI IQ 不會追蹤 Fiery Command WorkStation 中未使用的錯誤訊息。

# **IQ Notify**

#### **不正確的電子郵件通知**

當您收到裝置的生產無法進行事件電子郵件通知,然後在管理主控台 > 裝置中停止追蹤裝置時,可能會收到生 產無法進行事件已解決的電子郵件。

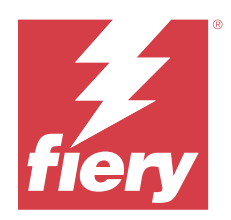

# EFI IQ 2021 年 12 月版本

# 此版本的新功能

此 EFI IQ 版本包含下列全新功能:

- **•** 支援戶外廣告印表機的 EFI IQ 試用版授權。
- **•** 在 IQ Dashboard 深入設定頁面和 IQ Insight 應用程式內可找到 Nozomi 印刷機的使用情況報告。

# 已知問題

# **IQ Dashboard**

## **EFI IQ 中的剩餘碳粉**

在 Konica Minolta 伺服器上,於 IQ Dashboard 上的印表機摘要所顯示的剩餘碳粉可能會和 Fiery Command WorkStation「耗材」區段顯示的碳粉資訊不同。

## **不正確的啟用錯誤**

如果您的 EFI IQ 憑證可存取多個公司帳戶,而您嘗試登入到 EFI Cloud Connector 1.3.3745 版和更早版本 時,將顯示一則錯誤訊息,通知您 EFI Cloud Connector 啟用失敗。此訊息不正確。EFI Cloud Connector 已 經啟用。然而,只有存取單一 EFI IQ 帳戶的 EFI IQ 憑證才能存取 EFI Cloud Connector 與 EFI Go。

# **EFI Cloud Connector**

### **裝置資訊未同時顯示**

重新啟動 EFI Cloud Connector 並檢視已註冊的伺服器清單時,先顯示裝置、連線和版本欄中的資訊。接著, 在幾秒鐘之後才顯示狀態和追蹤欄中的資訊。

### **無效 IP 位址訊息延遲顯示**

如果將無效 IP 位址新增到 EFI Cloud Connector ,可能需要一分鐘以上才會顯示無效 IP 位址訊息。

## **為每部 Fiery server 傳送電子郵件通知**

如果 EFI Cloud Connector 與 EFI IQ 之間的連線中斷,而且已在 IQ Notify 中設定生產無法進行事件警 示,就會收到 EFI Cloud Connector 上所註冊每部 Fiery server 單頁印表機的電子郵件通知。

#### **多封電子郵件通知**

如果 EFI Cloud Connector 與 Fiery server 之間的連線中斷,而且已在 IQ Notify 中設定生產無法進行事 件,就會收到多封電子郵件通知,直到重新建立連線為止。

#### **離線 Fiery servers 無法註冊**

當您嘗試註冊多部 Fiery servers 時,如果其中一部 Fiery servers 離線,將會顯示一則訊息通知您特定的 Fiery server 離線。這部離線的 Fiery server 將不會註冊。不過,您嘗試註冊的其他 Fiery servers 也不會 在 EFI Cloud Connector 上註冊。這僅在 Fiery server 的單頁印表機上發生。

解決方法是執行以下其中一個動作:

- **•** 在「註冊伺服器」索引標籤中,按一下上一步,然後清除離線 Fiery server 的核取方塊。接著,按一下註 冊。
- **•** 在「註冊伺服器」索引標籤中,按一下新增裝置,並手動輸入在線上每部 Fiery server 的資訊。

#### **EFI Cloud Connector 安裝之後,顯示更新 Fiery server**

在 Fiery Command WorkStation 中,當選取已連線至 EFI Cloud Connector 的 Fiery server 單頁印表機 時,可能會在伺服器 > EFI IQ 中,顯示更新 Fiery server。

## **EFI Go**

#### **登出後顯示通知**

當您未登入到 EFI Go 應用程式時,行動裝置上仍會出現生產無法進行事件的通知。

## **IQ Insight**

#### **工作記錄中缺少的工作資訊**

在「工作記錄」中檢視 Fiery server 單頁印表機時,IQ Insight 僅顯示工作設定資訊。工作記錄中未顯示伺 服器預設值資訊。

#### **錯誤部份出現未知錯誤。**

當您打開使用率詳情視窗時,未知可能會顯示在錯誤部分。

#### **追蹤錯誤時間**

如果列印作業併發生生產阻塞事件,則錯誤時間將作為導致生產阻塞事件的初始錯誤的一部分進行追蹤。例如 當發生卡紙的情形,則追蹤任何後續相關錯誤的時間,將包含在為卡紙計算的錯誤時間中。

## **缺少工作記錄資訊**

當您選取 Fiery server 單頁印表機並檢視工作紀錄時,資訊可能不會顯示在以下欄位中:

- **•** 使用者
- **•** 膠裝

## **狀態屬性值不匹配**

打開 VUTEk HS 系列印表機的使用率詳情視窗時,某些狀態屬性值可能與印表機上顯示的值不匹配。但是,高 級狀態概覽將顯示正確的值。

# **IQ Manage**

#### **錯誤訊息**

EFI IQ 和 Fiery Command WorkStation 都使用相同的錯誤訊息。EFI IQ 不會追蹤 Fiery Command WorkStation 中未使用的錯誤訊息。

# **IQ Notify**

## **不正確的電子郵件通知**

當您收到裝置的生產無法進行事件電子郵件通知,然後在管理主控台 > 裝置中停止追蹤裝置時,可能會收到生 產無法進行事件已解決的電子郵件。

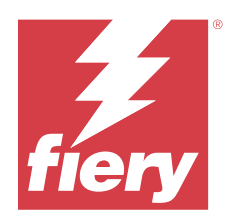

# EFI IQ 2021 年 7 月版本

# 此版本的新功能

此 EFI IQ 版本包含下列全新功能:

- **•** 改善 IQ Insight 中的生產和使用情況圖表的外觀。
- **•** 在 管理主控台中將使用者指派為支援角色。

# 修復問題

# **EFI Go**

# **印表機狀態在使用早期版本時不會更新 EFI Cloud Connector**

使用 EFI Cloud Connector 1.3.3155 或更早的印表機列印作業時,印表機狀態可能不會更新。無論狀態為 何,列印工作都會執行。

# **IQ Insight**

# **使用率詳情視窗不顯示某些狀態屬性。**

打開使用率詳情視窗時,某些印表機型號上可能不會顯示某些狀態屬性。 Cretaprint 印表機不會顯示以下狀態屬性:

**•** 錯誤

VUTEkHS 系列印表機不會顯示以下狀態屬性:

- **•** 測試
- **•** 紙張設定
- **•** 印表機設定

VUTEk GS 系列印表機不會顯示以下狀態屬性:

- **•** 就緒
- **•** 睡眠
- **•** 錯誤
- **•** 維護
- **•** 正在關閉
- **•** 門已開啟
- **•** 紙張設定
- **•** 清除錯誤

#### **工作記錄欄位顯示不正確的資訊。**

檢視工作紀錄時,資訊可能不會顯示在以下工作記錄的欄位中:

- **•** Paper Catalog 名稱 :"-1"可能會顯示,而不是紙張型錄名稱值。
- **•** 色彩模式:當使用 Fiery Command WorkStation 列印彩色工作時並不會顯示 CMYK。但是,如果使用 Fiery Hot Folders 列印彩色工作時,則會顯示 CMYK。
- **•** 來源應用程式:使用 Fiery Driver 列印工作後顯示不正確的名稱 。
- **•** 點陣影像處理秒數:Nozomi 系列印表機可能會顯示 < 0.01。但是,此欄位不適用於 Nozomi 系列印表機。

# 已知問題

## **IQ Dashboard**

#### **EFI IQ 中的剩餘碳粉**

在 Konica Minolta 伺服器上,於 IQ Dashboard 上的印表機摘要所顯示的剩餘碳粉可能會和 Fiery Command WorkStation「耗材」區段顯示的碳粉資訊不同。

#### **不正確的啟用錯誤**

如果您的 EFI IQ 憑證可存取多個公司帳戶,而您嘗試登入到 EFI Cloud Connector 1.3.3745 版和更早版本 時,將顯示一則錯誤訊息,通知您 EFI Cloud Connector 啟用失敗。此訊息不正確。EFI Cloud Connector 已 經啟用。然而,只有存取單一 EFI IQ 帳戶的 EFI IQ 憑證才能存取 EFI Cloud Connector 與 EFI Go。

## **EFI Cloud Connector**

#### **裝置資訊未同時顯示**

重新啟動 EFI Cloud Connector 並檢視已註冊的伺服器清單時,先顯示裝置、連線和版本欄中的資訊。接著, 在幾秒鐘之後才顯示狀態和追蹤欄中的資訊。

#### **無效 IP 位址訊息延遲顯示**

如果將無效 IP 位址新增到 EFI Cloud Connector ,可能需要一分鐘以上才會顯示無效 IP 位址訊息。

## **為每部 Fiery server 傳送電子郵件通知**

如果 EFI Cloud Connector 與 EFI IQ 之間的連線中斷,而且已在 IQ Notify 中設定生產無法進行事件警 示,就會收到 EFI Cloud Connector 上所註冊每部 Fiery server 單頁印表機的電子郵件通知。

#### **多封電子郵件通知**

如果 EFI Cloud Connector 與 Fiery server 之間的連線中斷,而且已在 IQ Notify 中設定生產無法進行事 件,就會收到多封電子郵件通知,直到重新建立連線為止。

#### **離線 Fiery servers 無法註冊**

當您嘗試註冊多部 Fiery servers 時,如果其中一部 Fiery servers 離線,將會顯示一則訊息通知您特定的 Fiery server 離線。這部離線的 Fiery server 將不會註冊。不過,您嘗試註冊的其他 Fiery servers 也不會 在 EFI Cloud Connector 上註冊。這僅在 Fiery server 的單頁印表機上發生。

解決方法是執行以下其中一個動作:

- **•** 在「註冊伺服器」索引標籤中,按一下上一步,然後清除離線 Fiery server 的核取方塊。接著,按一下註 冊。
- **•** 在「註冊伺服器」索引標籤中,按一下新增裝置,並手動輸入在線上每部 Fiery server 的資訊。

#### **EFI Cloud Connector 安裝之後,顯示更新 Fiery server**

在 Fiery Command WorkStation 中,當選取已連線至 EFI Cloud Connector 的 Fiery server 單頁印表機 時,可能會在伺服器 > EFI IQ 中,顯示更新 Fiery server。

## **EFI Go**

#### **登出後顯示通知**

當您未登入到 EFI Go 應用程式時,行動裝置上仍會出現生產無法進行事件的通知。

## **IQ Insight**

#### **工作記錄中缺少的工作資訊**

在「工作記錄」中檢視 Fiery server 單頁印表機時,IQ Insight 僅顯示工作設定資訊。工作記錄中未顯示伺 服器預設值資訊。

#### **錯誤部份出現未知錯誤。**

當您打開使用率詳情視窗時,未知可能會顯示在錯誤部分。

#### **追蹤錯誤時間**

如果列印作業併發生生產阻塞事件,則錯誤時間將作為導致生產阻塞事件的初始錯誤的一部分進行追蹤。例如 當發生卡紙的情形,則追蹤任何後續相關錯誤的時間,將包含在為卡紙計算的錯誤時間中。

## **缺少工作記錄資訊**

當您選取 Fiery server 單頁印表機並檢視工作紀錄時,資訊可能不會顯示在以下欄位中:

- **•** 使用者
- **•** 膠裝

## **狀態屬性值不匹配**

打開 VUTEk HS 系列印表機的使用率詳情視窗時,某些狀態屬性值可能與印表機上顯示的值不匹配。但是,高 級狀態概覽將顯示正確的值。

# **IQ Manage**

#### **錯誤訊息**

EFI IQ 和 Fiery Command WorkStation 都使用相同的錯誤訊息。EFI IQ 不會追蹤 Fiery Command WorkStation 中未使用的錯誤訊息。

# **IQ Notify**

## **不正確的電子郵件通知**

當您收到裝置的生產無法進行事件電子郵件通知,然後在管理主控台 > 裝置中停止追蹤裝置時,可能會收到生 產無法進行事件已解決的電子郵件。

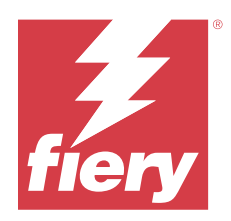

# EFI IQ 2020 年 11 月版本

# 此版本的新功能

此 EFI IQ 版本包含下列全新功能:

- **•** 更新的上線工作流程。
- **•** 管理員可在 Fiery Command WorkStation 將 Fiery server 連線至 EFI Cloud Connector。

# 修復問題

# **EFI Cloud Connector**

# **Fiery Command WorkStation 中的 連線至 EFI IQ 選項消失**

將 Fiery server 和 EFI Cloud Connector 中斷連線,並嘗試重新連線至 EFI Cloud Connector 之後,Fiery Command WorkStation 中 Fiery server 的連線至 EFI IQ 選項消失。

# **IQ Insight**

## **下載的工作記錄並未正確更新墨水成本欄**

當您設定墨水成本並下載印表機的工作記錄時,墨水成本欄可能為空白。

## **墨水用量 (趨勢圖) 顯示不正確的墨水用量數值**

分組時,若 VUTEk 印表機和 Nozomi 印表機在同一集合中,墨水用量(趨勢圖) 會顯示不正確的青色值。不 過,對應的墨水用量圖表會正確顯示青色的墨水值。

### **墨水用量 (趨勢圖) 顯示不正確的墨水單位**

分組時,若 VUTEk 印表機和 Nozomi 印表機在同一集合中,墨水用量 (趨勢圖) 中的墨水值會顯示為毫升。不 過,對應的墨水值圖表會以公升顯示墨水值。

## **工作記錄欄中缺少資料**

當您列印工作並下載工作記錄時,下列各欄中的值可能不會顯示:

- **•** X 解析度
- **•** X 單位
- **•** Y 解析度
- **•** Y 單位

#### **非工作時段篩選器顯示另一班次的工作資訊**

如果您建立沒有任何休息日的班次並列印工作,即使您選取非工作時段,還是會顯示該班次的工作資訊。

#### **IQ Insight 中未顯示工作資訊**

如果您建立延長至隔天的班次,IQ Insight 中可能不會顯示工作資訊。不過,您可以在 IQ Dashboard 上查看 特定印表機的工作資訊。

## **IQ Manage**

#### **同步套件部署失敗後,顯示綠色圖示**

當您在資源同步套件索引標籤中部署同步套件,卻部署失敗時,同步套件圖示將顯示綠色。這是預期行為。綠 色圖示表示同步套件部署完成。

### **同步套件重新部署名稱不正確**

重新部署失敗的同步套件,並將游標置於重新部署的同步套件名稱上方之後,工具提示會顯示不正確的名稱。

## **IQ Notify**

#### **噴墨印表機的 IQ Notify 報告顯示不正確的墨水用量數值**

當您從 IQ Notify 收到每日報告時,報告顯示不正確的噴墨印表機墨水用量數值。

已知問題

## **IQ Manage**

#### **錯誤訊息**

EFI IQ 和 Fiery Command WorkStation 都使用相同的錯誤訊息。EFI IQ 不會追蹤 Fiery Command WorkStation 中未使用的錯誤訊息。

# **IQ Insight**

## **錯誤部份出現未知錯誤。**

當您打開使用率詳情視窗時,未知可能會顯示在錯誤部分。

## **使用率詳情視窗不顯示某些狀態屬性。**

打開使用率詳情視窗時,某些印表機型號上可能不會顯示某些狀態屬性。 Cretaprint 印表機不會顯示以下狀態屬性:

**•** 錯誤

VUTEkHS 系列印表機不會顯示以下狀態屬性:

- **•** 測試
- **•** 紙張設定
- **•** 印表機設定

VUTEk GS 系列印表機不會顯示以下狀態屬性:

- **•** 就緒
- **•** 睡眠
- **•** 錯誤
- **•** 維護
- **•** 正在關閉
- **•** 門已開啟
- **•** 紙張設定
- **•** 清除錯誤

## **追蹤錯誤時間**

如果列印作業併發生生產阻塞事件,則錯誤時間將作為導致生產阻塞事件的初始錯誤的一部分進行追蹤。例如 當發生卡紙的情形,則追蹤任何後續相關錯誤的時間,將包含在為卡紙計算的錯誤時間中。

## **缺少工作記錄資訊**

當您選取 Fiery server 單頁印表機並檢視工作紀錄時,資訊可能不會顯示在以下欄位中:

- **•** 使用者
- **•** 膠裝

### **工作記錄欄位顯示不正確的資訊。**

檢視工作紀錄時,資訊可能不會顯示在以下工作記錄的欄位中:

- **•** Paper Catalog 名稱 :"-1"可能會顯示,而不是紙張型錄名稱值。
- **•** 色彩模式:當使用 Fiery Command WorkStation 列印彩色工作時並不會顯示 CMYK。但是,如果使用 Fiery Hot Folders 列印彩色工作時,則會顯示 CMYK。
- **•** 來源應用程式:使用 Fiery Driver 列印工作後顯示不正確的名稱 。
- **•** 點陣影像處理秒數:Nozomi 系列印表機可能會顯示 < 0.01。但是,此欄位不適用於 Nozomi 系列印表機。

#### **狀態屬性值不匹配**

打開 VUTEk HS 系列印表機的使用率詳情視窗時,某些狀態屬性值可能與印表機上顯示的值不匹配。但是,高 級狀態概覽將顯示正確的值。

## **EFI Go**

#### **印表機狀態在使用早期版本時不會更新 EFI Cloud Connector**

使用 EFI Cloud Connector 1.3.3155 或更早的印表機列印作業時,印表機狀態可能不會更新。無論狀態為 何,列印工作都會執行。

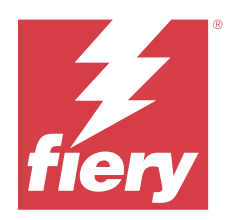

# EFI IQ 2020 年 8 月版本

# 此版本的新功能

此 EFI IQ 版本包含下列全新功能。

- **•** 支援 EFI Go 上的單頁紙裝置 。
- **•** 從 EFI Go 接收推送通知 。
- **•** 管理員可以建立和管理班次。
- **•** 管理員可以購買授權來管理 IQ Manage 新聞配置。
- **•** 管理員可以使用 授權管理員 來管理 IQ Manage 的授權。
- **•** 設定工作記錄欄位

# 修復問題

# **IQ Dashboard**

### **登入後卻顯示登入/註冊頁面**

成功登入 EFI IQ 後,卻在儀表板載入之前,顯示登入/註冊頁面。

### **初次登入時的控制面板功能**

在成功登入 EFI IQ 後的第一個工作階段,可能暫時無法使用某些控制面板功能。解決方法是登出後,再次登 入來存取功能。在後續工作階段就可以使用功能。

# **IQ Insight**

### **插入頁面記錄錯誤**

在 Fiery Command WorkStation 中使用插入頁面功能時,IQ Insight 可能會將插入的單張頁面視為兩張。

### **顯示卡紙和使用情況資料。**

本地網際網路連線速度的變化,可能會讓 EFI IQ 的資料顯示最久延遲 15 分鐘。

© 2023 Fiery, LLC. 2023 年 7 月 24 日

# **EFI Go**

## **VUTEk 連續列印功能**

當 VUTEk 裝置上使用連續列印功能時,EFI Go 可能會在工作結束時錯誤地將工作顯示為完成 0%。

# 已知問題

# **IQ Manage**

## **錯誤訊息**

EFI IQ 和 Fiery Command WorkStation 都使用相同的錯誤訊息。EFI IQ 不會追蹤 Fiery Command WorkStation 中未使用的錯誤訊息。

# **IQ Insight**

### **錯誤部份出現未知錯誤。**

當您打開使用率詳情視窗時,未知可能會顯示在錯誤部分。

## **使用率詳情視窗不顯示某些狀態屬性。**

打開使用率詳情視窗時,某些印表機型號上可能不會顯示某些狀態屬性。 Cretaprint 印表機不會顯示以下狀態屬性:

**•** 錯誤

VUTEkHS 系列印表機不會顯示以下狀態屬性:

- **•** 測試
- **•** 紙張設定
- **•** 印表機設定

VUTEk GS 系列印表機不會顯示以下狀態屬性:

- **•** 就緒
- **•** 睡眠
- **•** 錯誤
- **•** 維護
- **•** 正在關閉
- **•** 門已開啟
- **•** 紙張設定
- **•** 清除錯誤

#### **追蹤錯誤時間**

如果列印作業併發生生產阻塞事件,則錯誤時間將作為導致生產阻塞事件的初始錯誤的一部分進行追蹤。例如 當發生卡紙的情形,則追蹤任何後續相關錯誤的時間,將包含在為卡紙計算的錯誤時間中。

#### **缺少工作記錄資訊**

當您選取 Fiery server 單頁印表機並檢視工作紀錄時,資訊可能不會顯示在以下欄位中:

- **•** 使用者
- **•** 膠裝

## **工作記錄欄位顯示不正確的資訊。**

檢視工作紀錄時,資訊可能不會顯示在以下工作記錄的欄位中:

- **•** Paper Catalog 名稱 :"-1"可能會顯示,而不是紙張型錄名稱值。
- **•** 色彩模式:當使用 Fiery Command WorkStation 列印彩色工作時並不會顯示 CMYK。但是,如果使用 Fiery Hot Folders 列印彩色工作時,則會顯示 CMYK。
- **•** 來源應用程式:使用 Fiery Driver 列印工作後顯示不正確的名稱 。
- **•** 點陣影像處理秒數:Nozomi 系列印表機可能會顯示 < 0.01。但是,此欄位不適用於 Nozomi 系列印表機。

## **狀態屬性值不匹配**

打開 VUTEk HS 系列印表機的使用率詳情視窗時,某些狀態屬性值可能與印表機上顯示的值不匹配。但是,高 級狀態概覽將顯示正確的值。

## **EFI Go**

#### **印表機狀態在使用早期版本時不會更新 EFI Cloud Connector**

使用 EFI Cloud Connector 1.3.3155 或更早的印表機列印作業時,印表機狀態可能不會更新。無論狀態為 何,列印工作都會執行。

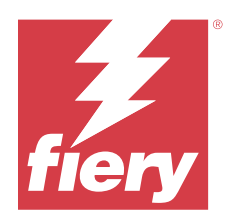

# EFI IQ 2020 年 3 月版本

# 已修復問題

# **IQ Insight**

## **額外的墨水欄**

H3/H5、GS 系列及 EFI Pro 32r 印表機的工作記錄頁面上顯示額外的墨水欄。受影響的印表機可以將工作記錄 頁面上標為數字的欄忽略。

# 已知問題

# **IQ Dashboard**

## **登入後卻顯示登入/註冊頁面**

成功登入 EFI IQ 後,卻在儀表板載入之前,顯示登入/註冊頁面。

## **初次登入時的控制面板功能**

在成功登入 EFI IQ 後的第一個工作階段,可能暫時無法使用某些控制面板功能。解決方法是登出後,再次登 入來存取功能。在後續工作階段就可以使用功能。

# **IQ Manage**

### **錯誤訊息**

EFI IQ 和 Fiery Command WorkStation 都使用相同的錯誤訊息。EFI IQ 不會追蹤 Fiery Command WorkStation 中未使用的錯誤訊息。

# **IQ Insight**

## **插入頁面記錄錯誤**

在 Fiery Command WorkStation 中使用插入頁面功能時,IQ Insight 可能會將插入的單張頁面視為兩張。

### **顯示卡紙和使用情況資料。**

本地網際網路連線速度的變化,可能會讓 EFI IQ 的資料顯示最久延遲 15 分鐘。

**EFI Go**

## **VUTEk 連續列印功能**

當 VUTEk 裝置上使用連續列印功能時,EFI Go 可能會在工作結束時錯誤地將工作顯示為完成 0%。

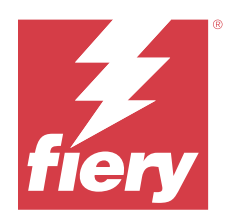

# EFI IQ 2019 年 9 月版本

# 此版本的新功能

此 EFI IQ 版本包含下列全新功能。

**•** 支援 IQ Notify。

# 已知問題

# **IQ Dashboard**

## **登入後卻顯示登入/註冊頁面**

成功登入 EFI IQ 後,卻在儀表板載入之前,顯示登入/註冊頁面。

## **初次登入時的控制面板功能**

在成功登入 EFI IQ 後的第一個工作階段,可能暫時無法使用某些控制面板功能。解決方法是登出後,再次登 入來存取功能。在後續工作階段就可以使用功能。

# **IQ Manage**

## **錯誤訊息**

EFI IQ 和 Fiery Command WorkStation 都使用相同的錯誤訊息。EFI IQ 不會追蹤 Fiery Command WorkStation 中未使用的錯誤訊息。

# **IQ Insight**

## **額外的墨水欄**

H3/H5、GS 系列及 EFI Pro 32r 印表機的工作記錄頁面上顯示額外的墨水欄。受影響的印表機可以將工作記錄 頁面上標為數字的欄忽略。

## **插入頁面記錄錯誤**

在 Fiery Command WorkStation 中使用插入頁面功能時,IQ Insight 可能會將插入的單張頁面視為兩張。

### **顯示卡紙和使用情況資料。**

本地網際網路連線速度的變化,可能會讓 EFI IQ 的資料顯示最久延遲 15 分鐘。

**EFI Go**

## **VUTEk 連續列印功能**

當 VUTEk 裝置上使用連續列印功能時,EFI Go 可能會在工作結束時錯誤地將工作顯示為完成 0%。

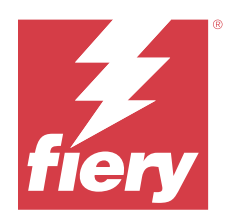

# EFI IQ 2019 年 9 月版本

# 此版本的新功能

此 EFI IQ 版本包含下列全新功能。

- **•** 印表機使用情況會顯示每部裝置的列印、閒置、錯誤及離線時間
- **•** 支援 VUTEk GS 印表機系列
- **•** 示範工作階段可讓您無需安裝即可試用 EFI IQ,
- **•** 裝置下拉式清單現在會顯示所支援印表機的 Fiery servers 設定檔清單與感光鼓使用壽命
- **•** 已新增個別的使用者裝置指定與移除功能

# 修復問題

# **EFI Cloud Connector**

## **已移除的裝置顯示在 EFI IQ 中**

已在 EFI Cloud Connector 中移除的裝置仍出現在 EFI IQ 的裝置下。

已知問題

# **IQ Dashboard**

## **登入後卻顯示登入/註冊頁面**

成功登入 EFI IO 後,卻在儀表板載入之前,顯示登入/註冊頁面。

## **初次登入時的控制面板功能**

在成功登入 EFI IQ 後的第一個工作階段,可能暫時無法使用某些控制面板功能。解決方法是登出後,再次登 入來存取功能。在後續工作階段就可以使用功能。

# **IQ Manage**

## **錯誤訊息**

EFI IQ 和 Fiery Command WorkStation 都使用相同的錯誤訊息。EFI IQ 不會追蹤 Fiery Command WorkStation 中未使用的錯誤訊息。

# **IQ Insight**

#### **額外的墨水欄**

H3/H5、GS 系列及 EFI Pro 32r 印表機的工作記錄頁面上顯示額外的墨水欄。受影響的印表機可以將工作記錄 頁面上標為數字的欄忽略。

#### **插入頁面記錄錯誤**

在 Fiery Command WorkStation 中使用插入頁面功能時,IQ Insight 可能會將插入的單張頁面視為兩張。

#### **顯示卡紙和使用情況資料。**

本地網際網路連線速度的變化,可能會讓 EFI IQ 的資料顯示最久延遲 15 分鐘。

## **EFI Go**

#### **VUTEk 連續列印功能**

當 VUTEk 裝置上使用連續列印功能時,EFI Go 可能會在工作結束時錯誤地將工作顯示為完成 0%。

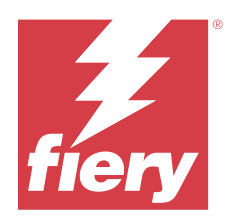

# EFI IQ 2019 年 6 月版本

已知問題

# **已移除的裝置顯示在 EFI IQ 中**

已在 EFI Cloud Connector 中移除的裝置仍出現在 EFI IQ 的裝置下。